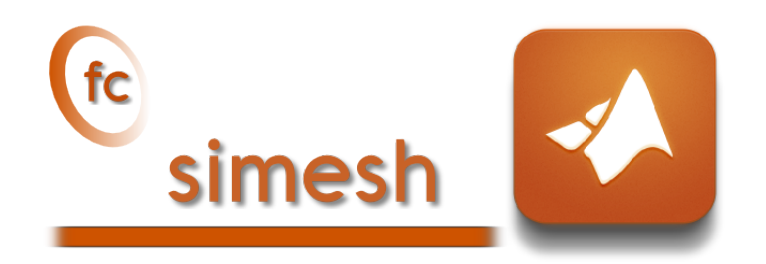

# fc-simesh Matlab toolbox, User's Guide ˚

François Cuvelier<sup>†</sup>

October 18, 2017

#### Abstract

This object-oriented Matlab toolbox allows to use simplices meshes generated from gmsh (in dimension 2 or 3) or an hypercube triangulation (in any dimension). A particular care was taken to the graphics representations of meshes and datas on meshes.

## Contents

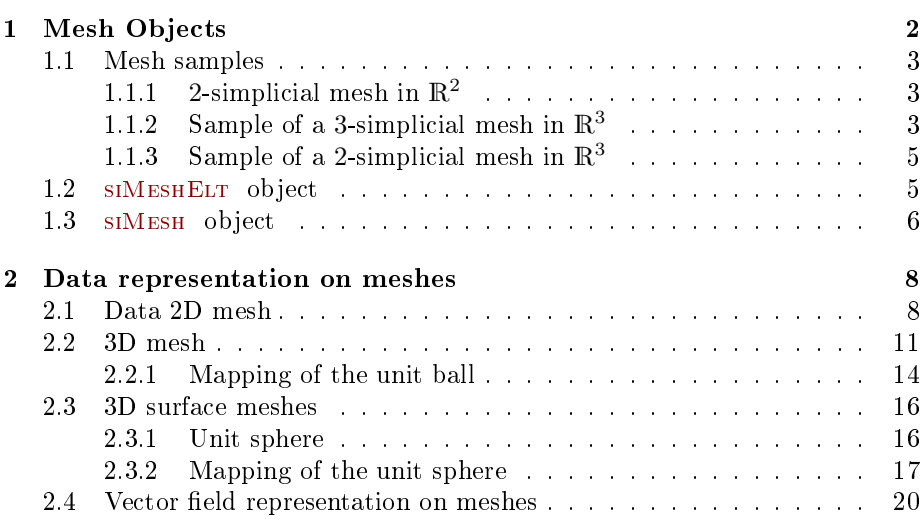

˚Compiled with Matlab 2017a

:Université Paris 13, Sorbonne Paris Cité, LAGA, CNRS UMR 7539, 99 Avenue J-B Clément, F-93430 Villetaneuse, France, cuvelier@math.univ-paris13.fr.

This work was supported by the ANR project DEDALES under grant ANR-14-CE23- 0005.

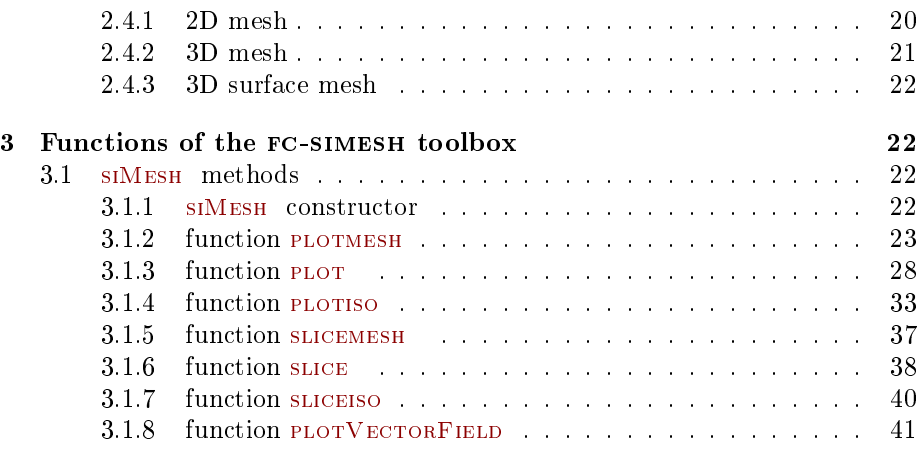

## 1 Mesh Objects

<span id="page-1-0"></span>In geometry, a simplex is a generalization of the notion of a triangle or tetrahedron to arbitrary dimensions. Specifically, a k-simplex in  $\mathbb{R}^{\dim}$ ,  $k \leq \dim$ , is a polytope which is the convex hull of its  $k + 1$  vertices of  $\mathbb{R}^{\text{dim}}$ . More formally, suppose the  $k + 1$  vertices  $q^0, \dots, q^k \in \mathbb{R}^{\text{dim}}$  such that  $q^1 - q^0, \dots, q^k - q^0$  are linearly independent. Then, the  $k$ -simplex  $K$  determined by them is the set of points +

$$
K = \left\{ \sum_{i=0}^{k} \lambda_i \mathbf{q}^i \mid \lambda_i \geq 0, \ i \in [\![0, k]\!], \text{ with } \sum_{i=0}^{k} \lambda_i = 1 \right\}.
$$

We denote by k-simplicial elementary mesh in  $\mathbb{R}^{\dim}$ ,  $k \leq \dim$ , a mesh with **unique label** only composed with  $k$ -simplices.

A d-simplicial mesh in  $\mathbb{R}^{\dim}$ ,  $d \leq \dim$ , is an union of k-simplicial elementary meshes with  $k \in [0, d]$ .

1.1 Mesh samples

<span id="page-2-1"></span><span id="page-2-0"></span>1.1.1 2-simplicial mesh in  $\mathbb{R}^2$ 

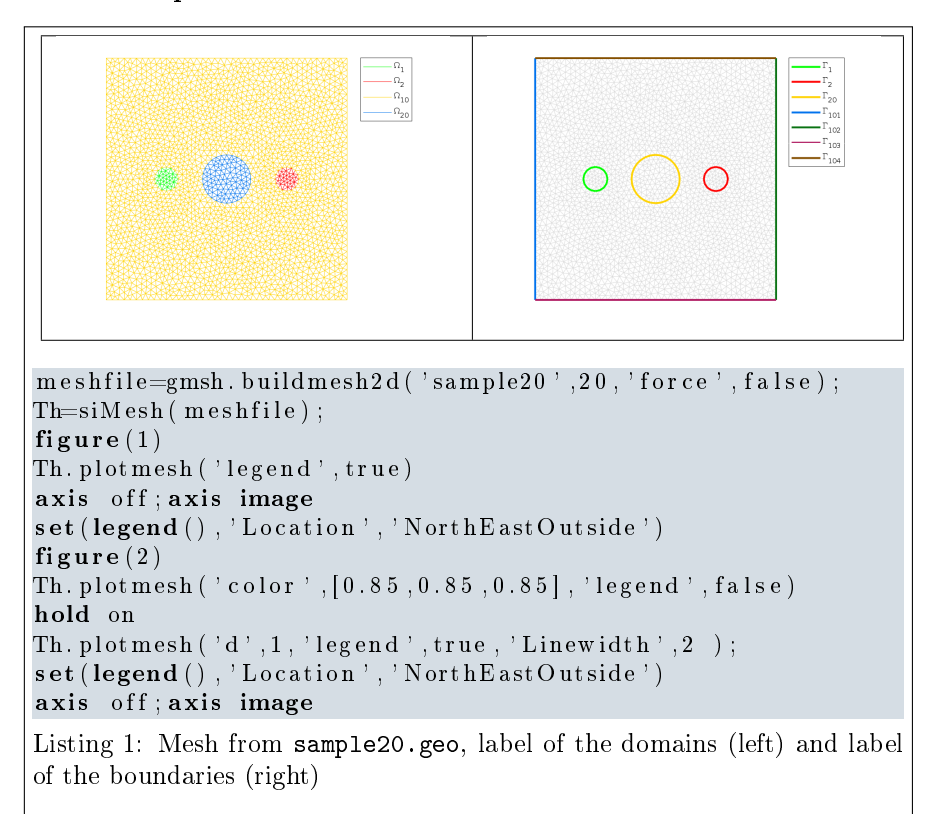

<span id="page-2-3"></span>For example, from figures of Listing [13](#page-2-3) the complete domain is

$$
\Omega=\Omega_1\cup\Omega_2\cup\Omega_{10}\cup\Omega_{20}
$$

and we note

 $\Gamma = \Gamma_1 \cup \Gamma_2 \cup \Gamma_{20} \cup \Gamma_{101} \cup \Gamma_{102} \cup \Gamma_{103} \cup \Gamma_{104}.$ 

So this mesh is 2-simplicial mesh in  $\mathbb{R}^2$  and is composed of :

- four 2-simplicial elementary meshes :  $\Omega_i$ ,  $\forall i \in \{1, 2, 10, 20\}$
- seven 1-simplicial elementary meshes :  $\Gamma_i \ \forall i \in \{1, 2, 20, 101, 102, 104\}$

#### <span id="page-2-2"></span>1.1.2 Sample of a 3-simplicial mesh in  $\mathbb{R}^3$

```
m e sh file = g m sh. build mesh3d('quart_sphere2', 5) ;Th=siMesh (meshfile);
figure (1);
Th. plotmesh ('FaceAlpha', 0.5, 'legend', true);
hold on
Th. plotmesh ('d', 1, 'color', [0, 0, 0], 'LineWidth', 2);
```

```
axis off; axis image;
figure(2);Th. plotmesh ('d', 2, 'legend', true);
axis off; axis image
figure (3);
Th. plotmesh ('d', 1, 'LineWidth', 2, 'legend', true);axis off; axis image
```
Listing 2: Mesh from quart\_sphere2.geo

<span id="page-3-0"></span>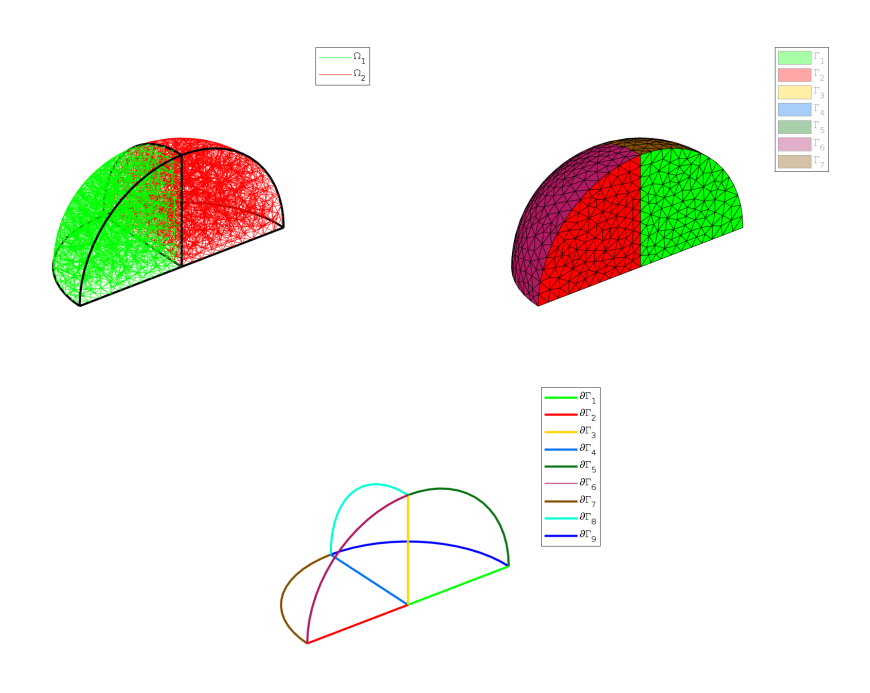

The mesh obtained from Listing [14](#page-3-0) is a 3-simplicial mesh in  $\mathbb{R}^3$  and is composed of :

- two 3-simplicial elementary meshes :  $\Omega_i$ ,  $\forall i \in \{1, 2\}$
- seven 2-simplicial elementary meshes :  $\Gamma_i \ \forall i \in [\![1,7]\!]$
- nine 1-simplicial elementary meshes :  $\partial \Gamma_i \ \forall i \in [1, 9]$

## <span id="page-4-0"></span>1.1.3 Sample of a 2-simplicial mesh in  $\mathbb{R}^3$

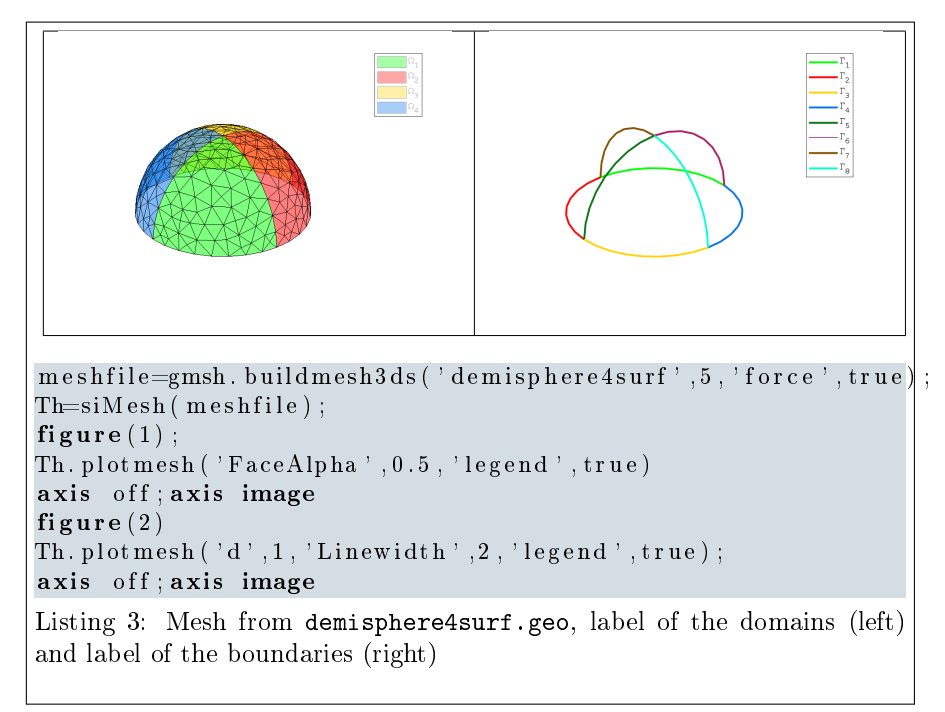

<span id="page-4-2"></span>The mesh obtained from Listing [9](#page-4-2) is a 2-simplicial mesh in  $\mathbb{R}^3$  and is composed of :

- four 2-simplicial elementary meshes :  $\Omega_i$ ,  $\forall i \in [1, 4]$
- eight 1-simplicial elementary meshes :  $\Gamma_i \ \forall i \in [1, 8]$

1.2 SIMESHELT object

<span id="page-4-1"></span>An elementary d-simplicial mesh in dimension dim is represented by the class siMeshElt . We give properties of this class :

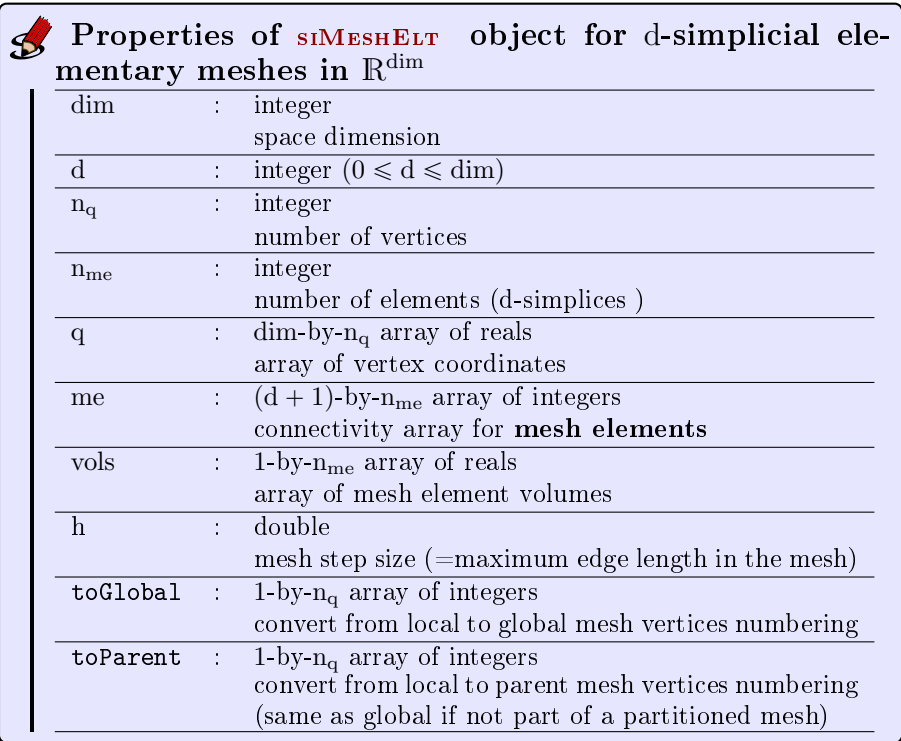

More precisely

- q( $\nu, j$ ) is the *v*-th coordinate of the j-th vertex,  $\nu \in \{1, ..., dim\}, j \in$  $\{1, \ldots, n_q\}$ . The *j*-th vertex will be also denoted by  $q^j = q(:, j)$ .
- me $(\beta, k)$  is the storage index of the β-th vertex of the k-th element (dsimplex ), in the array q, for  $\beta \in \{1, ..., d + 1\}$  and  $k \in \{1, ..., n_{me}\}$ . So q(:, me $(\beta, k)$ ) represents the coordinates of the β-th vertex of the k-th mesh element.
- <span id="page-5-0"></span>• vols $(k)$  is the volume of the k-th d-simplex .

## 1.3 SIMESH object

A d-simplicial mesh in dimension dim, represented as an siMesh object, is an union of siMESHELT objects which are elementary *l*-simplicial meshes  $(l \le d)$ in space dimension dim.

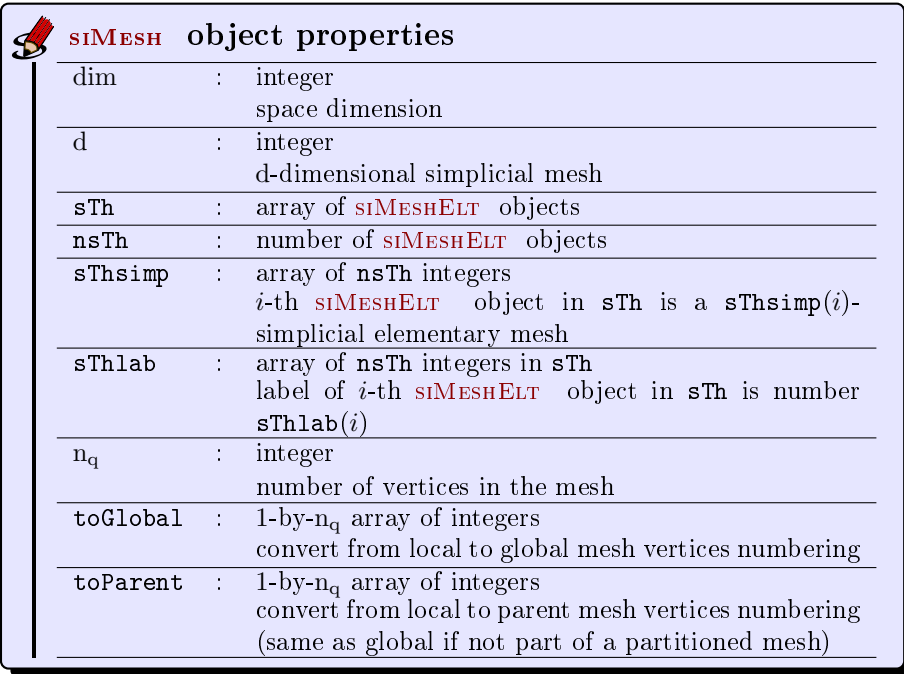

Let  $\mathcal{T}_h$  be a siMESH object. The global dim-by- $\mathcal{T}_h$ .n<sub>q</sub> array q of mesh vertices is not explicitly stored in  $\mathcal{T}_h$ , however one can easily build it if necessary:

 $q = z$ eros (Th. dim , Th. nq) ;  ${\bf for} \ {\bf i}{=}{\rm Th}.$   ${\bf find}\,({\rm Th.d})$  $\mathbf{q}\left(\,:\,,\mathrm{Th.}\,\mathrm{sTh}\,\{\,\mathrm{i}\,\,\}\right)$  . t op arent )=Th.  $\mathrm{sTh}\,\{\,\mathrm{i}\,\,\}\,.\,\mathrm{q}$  ; end

<span id="page-7-1"></span><span id="page-7-0"></span>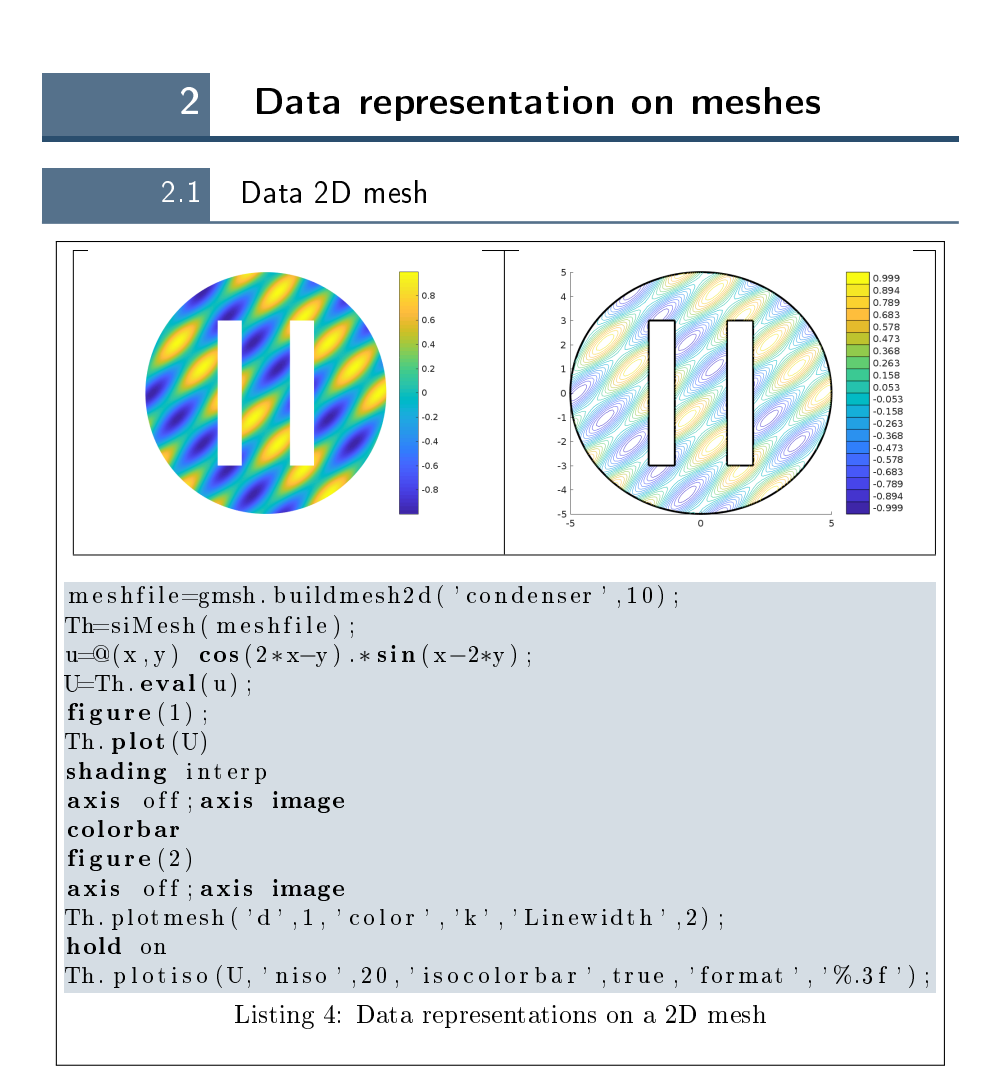

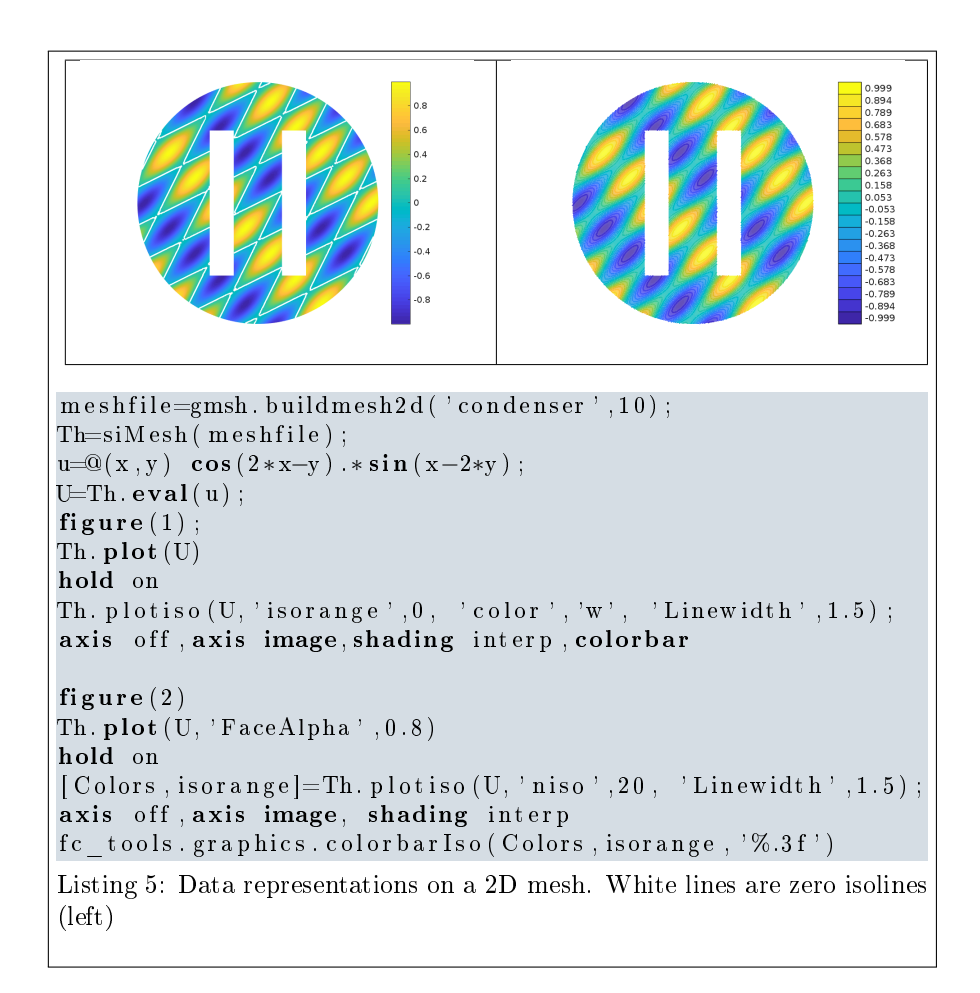

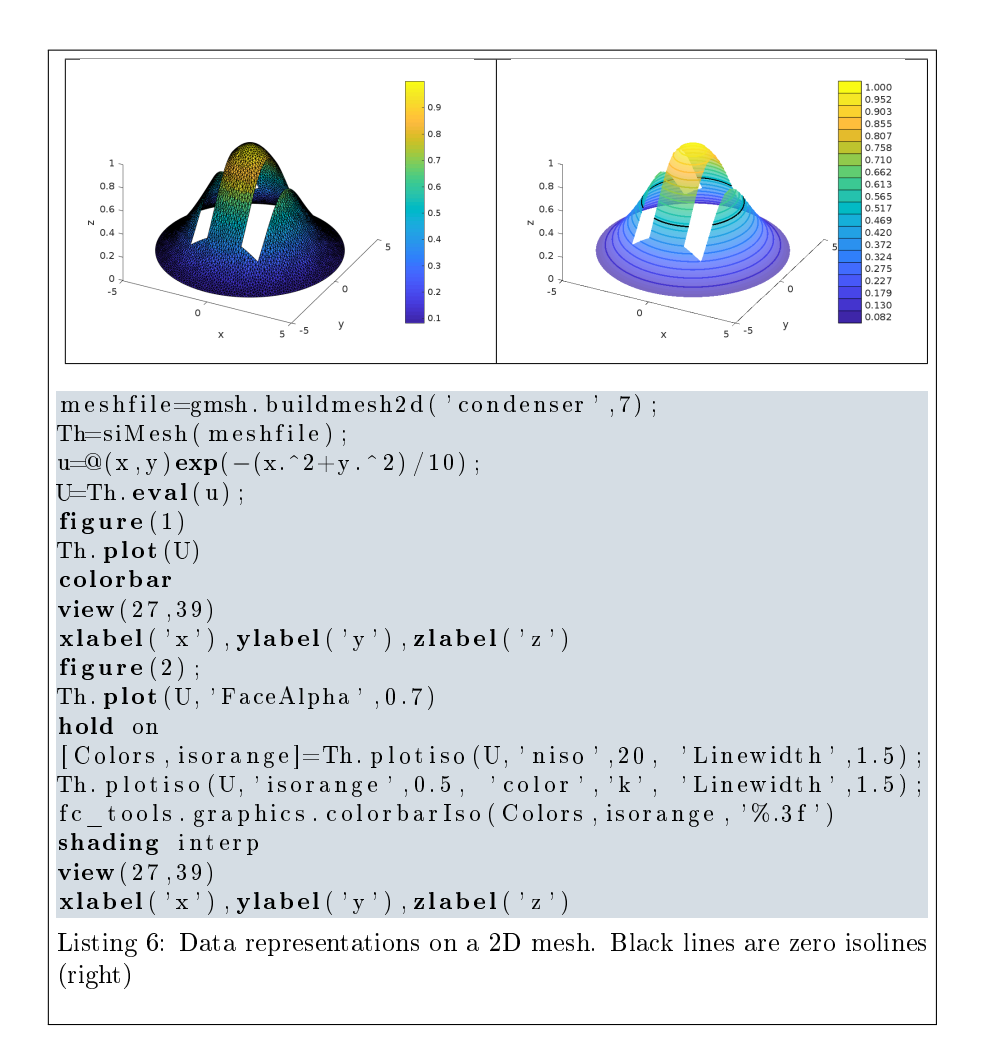

<span id="page-10-0"></span>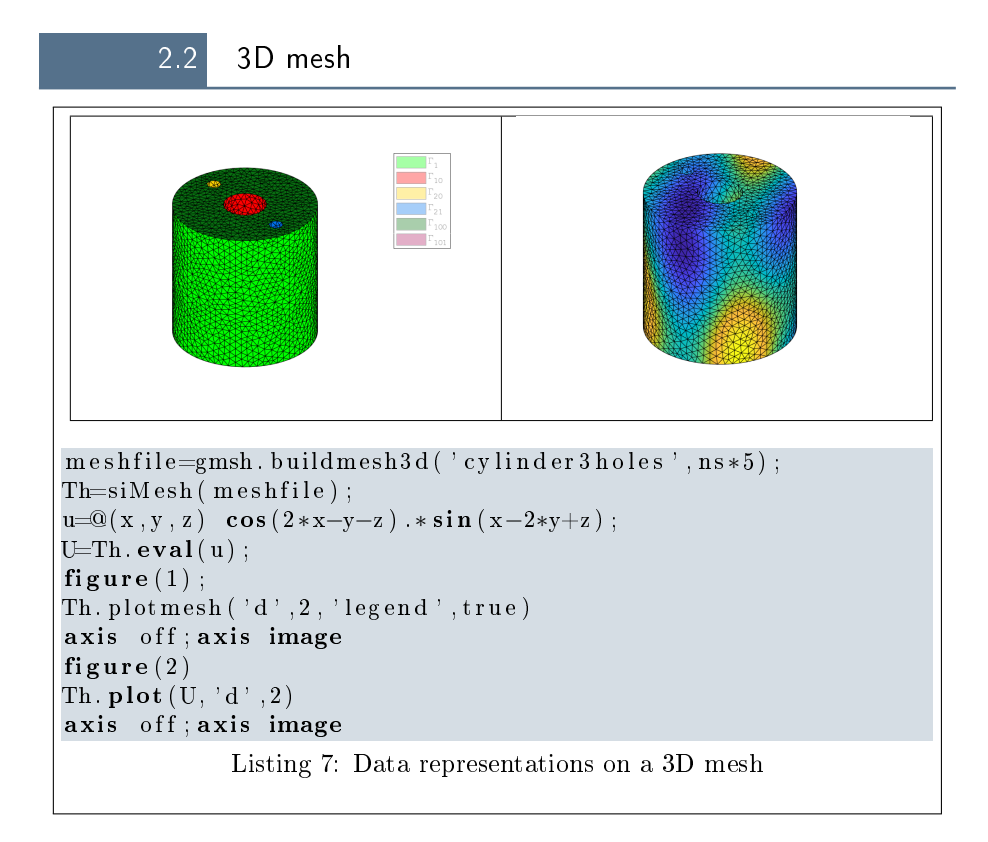

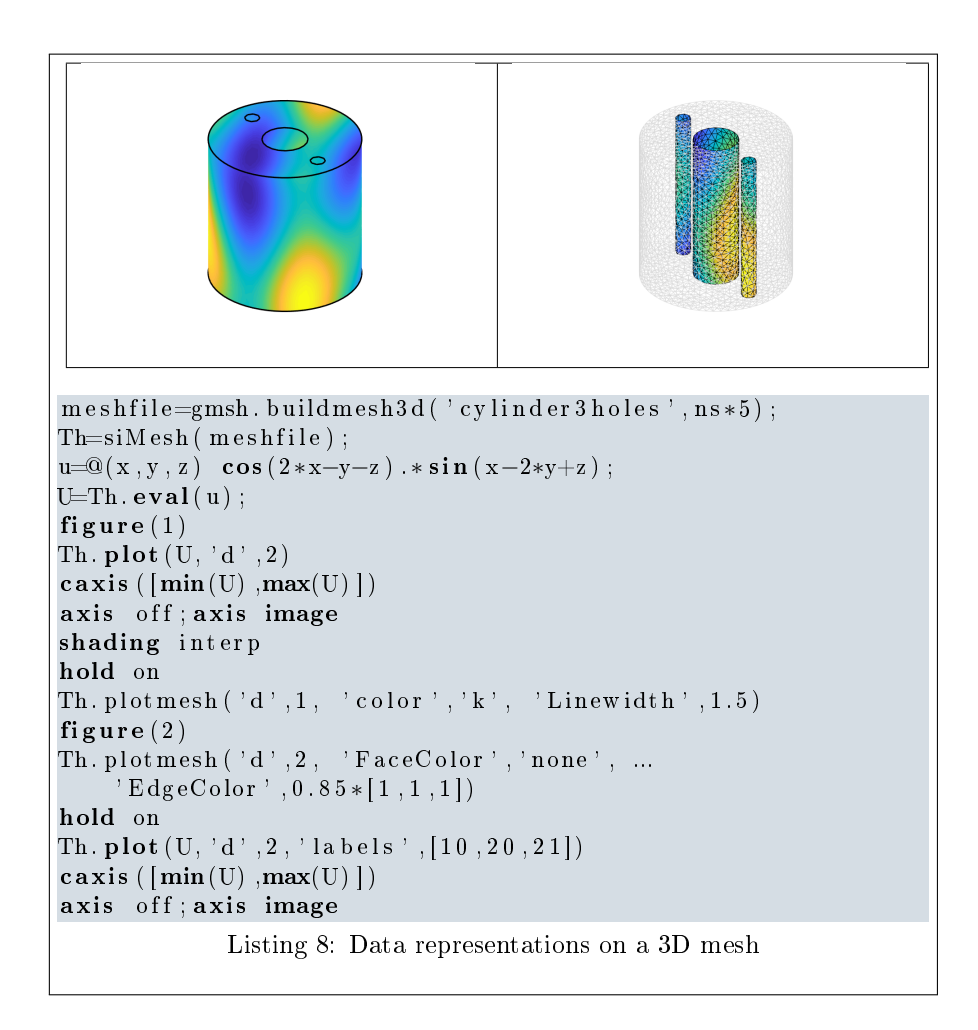

```
m e sh file = g m sh. build mesh3d('cylinder 3 holes', ns*10);Th=siMesh (meshfile);u=@( x, y, z) cos (2∗x-y-z) . ∗ s in (x-2∗y+z) ;
U=Th. eval(u);
figure(1);
P=fc tools graphics . PlaneCoefs ([0 \ 0 \ 1], [0 \ 1 \ 1]);
Th. slice (U, P, \quad 'FaceColor', 'interp', \quad 'EdgeColor', 'none')axis off, axis image, hold on
Th. \bf plot(U, 'd', 2, 'labels', [100, 101], ...'FaceColor ' , 'interp ' , 'EdgeColor ' , 'none ' )
caxis (\lceil \min(U) \cdot \max(U) \rceil)is \texttt{orange} = \textbf{linspace}(\textbf{min}(U), \textbf{max}(U), 10);
Th. {\bf plot}\left({\rm U},~{\rm 'd}~',2~,~{\rm !a\,bels}~'\right., \left[10\ , 20\ , 21\right],~\left.\right.~\left. {\rm FraceColor}~'\right.,\left. {\rm 'none}~'\right.,~...'EdgeColor ' , 'interp ' )
Th. plotiso (U, 'labels', [100, 101], 'isorange', isorange, ...' c o l o r ' , ' w ')Th. slice is o (U, P, 'isorange', isorange, 'color', 'w')view(-114,11)figure (2)P1=fc tools graphics PlaneCoefs ([0 \ 0 \ 1], [1 \ 0 \ 0]);
Th. slice (U, P1, 'FaceColor', 'interp', 'EdgeColor', 'none')hold on
P2=fc_tools.graphics.PlaneCoefs([0 0 1],[0 1 0]);
Th. \texttt{slice}\left(\mathrm{U}, \mathrm{P2}\, , \text{ } \right. \left. \text{'FaceColor'}, \text{'interp'}, \text{ } \right. \left. \text{'EdgeColor'}, \text{'none'} \right)P3=fc tools graphics . PlaneCoefs ([0 \ 0 \ 1], [0 \ 0 \ 1]) ;
Th. \texttt{slice}(\texttt{U}, \texttt{P3}, \texttt{ 'FaceColor'}, \texttt{'interp'}, \texttt{'EdgeColor'}, \texttt{'none'})Th. {\bf plot}\left({\rm U},~{\rm 'd}~',2~,~{\rm !a\,bels}~'\right., \left[100\,, 101\right],~\ ~{\rm 'FaceColor}~'\,,\ {\rm 'interp}~'\,)Th. {\bf plot}\left({\rm U},~{\rm 'd}~',2~,~{\rm !a\,bels}~'\right., \left[10\ , 20\ , 21\right],~\ ~{\rm 'FaceColor}~'\,,\ {\rm 'none}~'\,,\ \ldots'EdgeColor ' , ' interp ' )
caxis (\lceil \min(U), \max(U) \rceil)Th. plotmesh ('d', 1, 'Color', 'k', 'Linewidth', 1.5)axis off, axis image
                  Listing 9: Data representations on a 3D mesh
```
## <span id="page-13-0"></span>2.2.1 Mapping of the unit ball

The 3D domain  $\Omega$  is constructed by mapping a discretization of the unit ball onto $\Omega$  by

$$
F(y_1, y_2, y_3) = \begin{pmatrix} 2y_1 \\ y_2 \\ \frac{1}{2}y_3(1 + \frac{1}{2}\sin(2\pi y_1)) \end{pmatrix}, \quad \forall \mathbf{y} = (y_1, y_2, y_3), \text{ such that } \|\mathbf{y}\|_2 \leq 1
$$

We represent the function

$$
u(x, y, z) = \cos(2x - y - z)\sin(x - 2y + z)
$$

on  $\Omega$  by mapping the unit ball obtained from gmsh with <code>ball8.geo.</code>

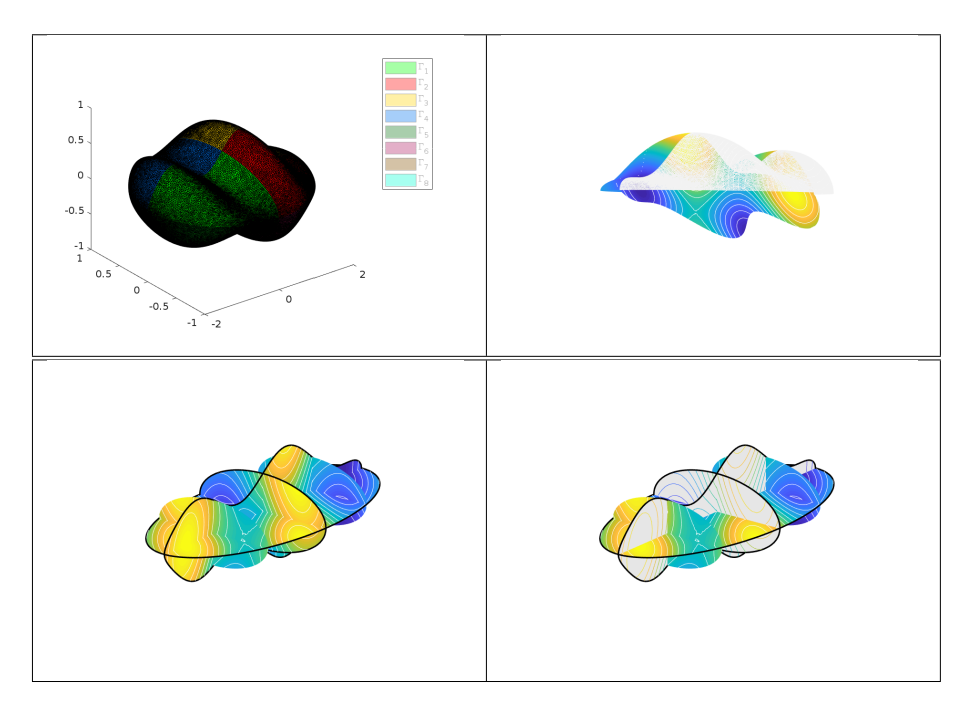

```
{\rm trans} = 0(q) \quad [2 * q(1, :); q(2, :); 0.5 * q(3, :) .*(1+0.5 * sin(2 * pi * q(1, :)))];m e s h f i le = g m s h. b u i l d m e s h 3 d ('b a ll 8', n s * 20);Th=siMesh (meshfile, 'trans', trans);
u=@( x, y, z ) cos ( 2*x-y-z ) . * sin(x-2*y+z );
U=Th. eval(u);
figure (1)axis of f; axis image
Th. plotmesh ('d', 2, 'legend', true);
figure (2)P=f c tools graphics PlaneCoefs ([0 \ 0 \ 0], [0 \ 1 \ 1]);
Th. \overline{\mathbf{s}}lice (\mathbf{U}, \overline{\mathbf{P}})hold on
Th. plot(U, 'd', 2, 'labels', [1, 2], 'EdgeColor', 'None')\mathtt{caxis}\ (\vert \min(\mathrm{U})\ \mathtt{,max}(\mathrm{U})\ \vert\ )is orange = linespace(min(U),max(U), 15);Th. plotmesh ('d', 2, 'lables', [3, 4], 'FaceColor', 'none', ...' EdgeColor ' , 0 . 9 5 ∗ [ 1 , 1 , 1 ] )
Th. plotiso (U, 'labels ', [3,4] , 'isorange ', isorange , 'color ', 'w')
Th. slice is o (U, P, 'isorange', isorange, 'color', 'w')axis off; axis image
\mathbf{view}(127, -1)figure(3)Options={'FaceColor','interp','EdgeColor','none'};
P1=f c \text{ - tools} \cdot \text{graphics} \cdot \text{PlaneCoefs} \left( \begin{bmatrix} 0 & 0 & 0 \end{bmatrix}, \begin{bmatrix} 1 & 0 & 0 \end{bmatrix} \right);Th. slice (U, P1, Options {: } )
hold on
Th. slice is o(U, P1, 'isorange', isorange, 'color', 'w')P2=fc tools graphics PlaneCoefs ([0 \ 0 \ 0], [0 \ 1 \ 0]);
Th. \mathbf{s} 1\overline{\mathbf{i}} ce (U, P\overline{2}, \overline{O} ptions \{\cdot\})Th. slice is o(U, P2, 'isorange', isorange, 'color', 'w')P3=fc \text{ tools } graphics . PlaneCoefs ([0 \ 0 \ 0],[0 \ 0 \ 1]);
Th. \widehat{\textbf{slice}} (U, P\overline{3}, \text{Options} \{:\}Th. sliceiso (U, P3, 'isorange', isorange, 'color', 'w')P4=fc \text{tools}. graphics. PlaneCoefs ([-1 \ 0 \ 0], [1 \ 0 \ 0]);
Th. slice (U, P\overline{4}, \text{Options } \{ : \} )Th. sliceiso (U, P4, 'isorange', isorange, 'color', 'w')P5=fc \text{ tools}. graphics. PlaneCoefs ([1 \ 0 \ 0], [1 \ 0 \ 0]);
Th. \widehat{\textbf{slice}} (U, P\overline{5}, \text{Options} \{:\}Th. sliceiso (U, P5, 'isorange', isorange, 'color', 'w')Th. plotmesh ('d', 1, 'color', 'k', 'Linearidth', 1.5)axis off; axis image
view(-52,20)figure (4)P1=f c \_tools . graphics . PlaneCoefs ( \begin{bmatrix} 0 & 0 & 0 \end{bmatrix}, \begin{bmatrix} 1 & 0 & 0 \end{bmatrix});
Th. slicemesh (PI, 'FaceColor', 0.9*11 1 1], ' 'EdgeColor', 'none')hold on
Th. sliceiso (U, P1, 'isor ange', isor ange)
P2=fc tools graphics PlaneCoefs ([0 0 0 0], [0 1 0]);
Th. slicemesh (P2, 'FaceColor', 0.9*[1 1 1], '`EdgeColor', 'none')Th. sliceiso (U, P2, 'isor ange ', isor ange)
P3=fc tools graphics . PlaneCoefs ([0 \ 0 \ 0], [0 \ 0 \ 1]);
Th. slice (U, P\overline{3}, 'FaceColor ', 'interp ')Th. sliceiso (U, P3, 'isorange', isorange, 'color', 'w')P4=fc \text{ - tools . graphics . PlaneCoefs([} -1 \text{ 0 } 0 \text{ ] }, [1 \text{ 0 } 0 \text{ ] } );
Th. slice (U, P\overline{4}, 'FaceColor ', 'interp ')Th. sliceiso (U, P4, 'isorange', isorange, 'color', 'w')P5=fc \text{ tools}. graphics. PlaneCoefs ([1 \ 0 \ 0], [1 \ 0 \ 0]);
Th. slice (U, P\bar{5}, 'FaceColor ', 'interp ')Th. sliceiso (U, P5, 'isorange', isorange, 'color', 'w')Th. plotmesh ('d', 1, 'legend', false, 'color', 'k', 'Linewidth', 1.5)axis off; axis image;
view(-52,20)
```
Listing 10: Data representations on a 3D mesh

<span id="page-15-0"></span>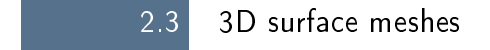

#### <span id="page-15-1"></span>2.3.1 Unit sphere

We represent the function

$$
u(x, y, z) = \cos(2x - y - z\sin(x - 2y + z))
$$

on the unit sphere obtained from gmsh with sphere8surf.geo.

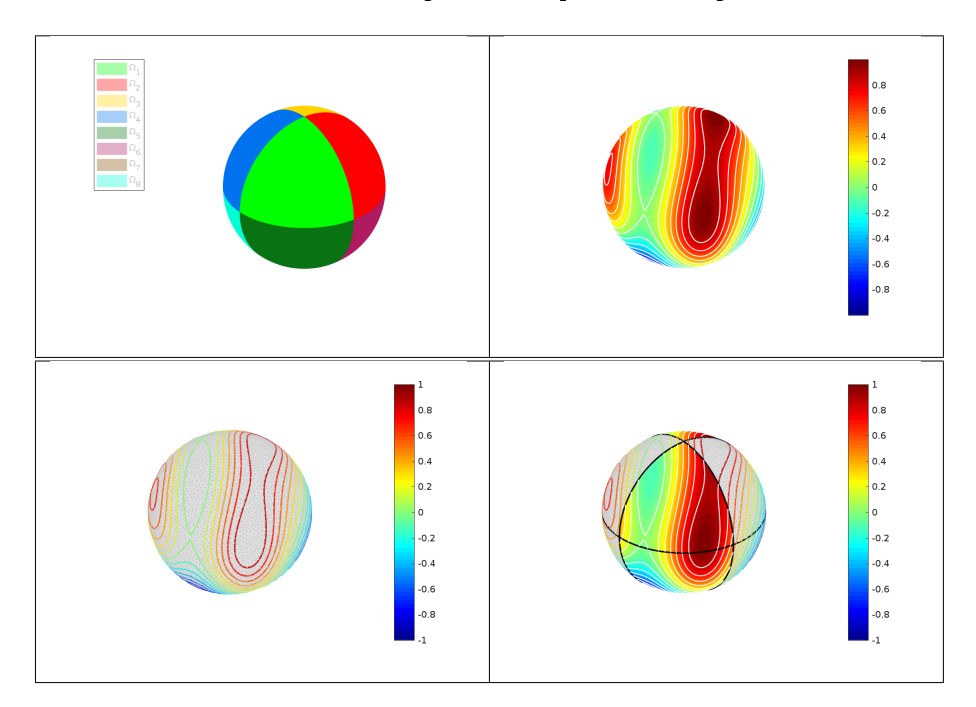

```
m e sh file = g m sh. build mesh 3 ds ('sphere 8 surf', ns*10);Th=siMesh (meshfile);
u= © ( x , y , z ) cos (2*x-y-z) . * sin (x-2*y+z) ;
U=Th. eval(u);
figure(1)Th. plotmesh ('legend', true, 'EdgeColor', 'None')
axis off; axis image
set (legend (), 'Location', 'NorthWestOutside')
h f i g=figure (2);
Th. plot(U, 'd', 2)hold on
Th. plotiso (U, 'niso', 15, 'color', [1 \ 1 \ 1], 'Linearidth', 1)caxis (\lceil \min(U), \max(U) \rceil)axis off, axis image
shading inter p, colormap(jet)
h=colorbar ;
% set (hfig, 'Position', [0 0 800 600])\% set(h, 'Position', [0.75 \quad 0.25 \quad 0.025 \quad 0.50])figure (3)\text{colormap}(\text{jet})
```

```
Th. plotmesh ( 'FaceColor ', 0.9*[1 \ 1 \ 1], 'EdgeColor ', 0.8*[1 \ 1 \ 1]);
hold on
Th. plot is o(U, 'niso', 15, 'Linearidth', 1.5)axis off, axis image
h=colorbar ;
% set (hfig, 'Position', [0 0 800 600])% set(h, 'Position', [0.75 \ 0.25 \ 0.025 \ 0.50])h f i g=figure (4);
\text{colormap}(\text{jet})Th. plot(U, 'd', 2, 'labels', [1:2:8], 'FaceColor', 'interp', 'EdgeColor', 'None')hold on
Th. plotiso (U, 'labels', [1:2:8], 'niso', 15, 'color', [1-1-1], ...' Linewidth ', 1)
Th. plotmesh ( 'labels ' , [2:2:8] , 'FaceColor ' , 0.9*[1 \ 1 \ 1] , ...
     'EdgeColor ' ,0.8*[1 1 1]);
Th. plotiso (U, 'labels ' ,[2:2:8] , 'niso ' ,15 , 'Linewidth ' ,1.5)
axis off, axis image
Th. plotmesh ('d', 1, 'color', [0 \ 0 \ 0], 'Linearidth', 1.5)h=colorbar ;
% set (hfig, 'Position', [0 0 800 600])% set(h, 'Position', [0.75 \ 0.25 \ 0.025 \ 0.50])
```
Listing 11: Data representations on a 3D surface mesh

#### <span id="page-16-0"></span>2.3.2 Mapping of the unit sphere

The hypersurface is constructed by mapping a discretization of the unit sphere  $S^2$  onto the surface  $\Omega$  by

$$
F(y_1, y_2, y_3) = \begin{pmatrix} 2y_1 \\ y_2 \\ \frac{1}{2}y_3(1 + \frac{1}{2}\sin(2\pi y_1)) \end{pmatrix}, \quad \forall \mathbf{y} = (y_1, y_2, y_3) \in S^2
$$

We represent the function

$$
u(x, y, z) = \cos(2x - y - z)\sin(x - 2y + z)
$$

on the surface  $\Omega$  by mapping the unit sphere obtained from gmsh with sphere8surf.geo.

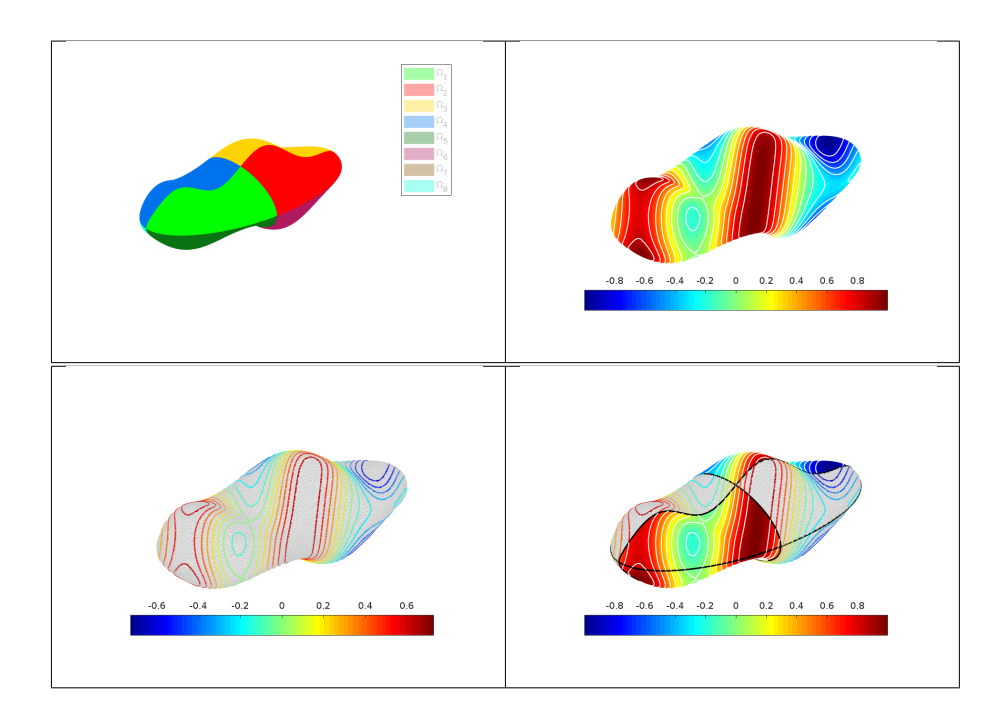

```
m e s h f i le = g m s h. buildmesh 3ds ('sphere 8 surf', ns *10);
Th=si\,\mathrm{Mesh}\, (meshfile);
u=@( x, y, z) \cos (2*x-y-z) * sin ( x-2*y+z) ;U=Th. eval(u);
figure(1)Th. plotmesh ('legend', true, 'EdgeColor', 'None')
axis off; axis image
set (legend (), 'Location ', 'NorthWestOutside')
h f i g=f i gure (2);
Th. plot(U, 'd', 2)hold on
Th. plotiso (U, 'niso', 15, 'color', [1 \ 1 \ 1]), 'Linewidth', 1)caxis (\lceil \min(U), \max(U) \rceil)axis off, axis image
shading \ninterp, colormap(jet)h=colorbar;<br>% s \neq t (hfig, 'Position', [0 0 800 600])
% set(h, 'Position', [0.75 \ 0.25 \ 0.025 \ 0.50])figure(3)\mathbf{colormap}(\mathbf{jet})Th. plotmesh (\overline{Y}FaceColor ', 0.9 * [1 1 1], 'EdgeColor ', 0.8 * [1 1 1]);
hold on
Th. plotiso (U, 'niso ', 15 , 'Cinewidth ', 1.5)axis off, axis image
h=colorbar;<br>% s \neq t (hfig, 'Position', [0 0 800 600])
% set(h, 'Position', [0.75 \ 0.25 \ 0.025 \ 0.50])h f i g=f i gure (4);
\mathbf{colormap}(\mathbf{jet})Th. plot (U, 'd', 2, 'labels', [1:2:8], 'Face Color', 'interp', 'EdgeColor', 'None')hold on
Th. plotiso (U, ' \, \text{l\,ables} '~, [1;2;8]~, 'niso', 15~, 'color', [1\ 1\ 1]), ~ 'Linearidth', 1)Th. plotmesh ('labels', [2:2:8], 'FaceColor', 0.9*[1 \ 1 \ 1], ...
     E \cdot E \cdot Cov[1 \ 1 \ 1];
Th. plotiso (U, 'labels', [2:2:8] , 'niso', 15, 'Linewidth', 1.5)
axis off, axis image
Th. plotmesh ('d', 1, 'color', [0 \ 0 \ 0], 'Linearidth', 1.5)h=colorbar;<br>% s \neq t (hfig, 'Position', [0 0 800 600])
% set(h, 'Position', [0.75 0.25 0.025 0.50])
```
Listing 12: Data representations on a 3D surface mesh

## 2.4 Vector field representation on meshes

#### <span id="page-19-1"></span><span id="page-19-0"></span>2.4.1 2D mesh

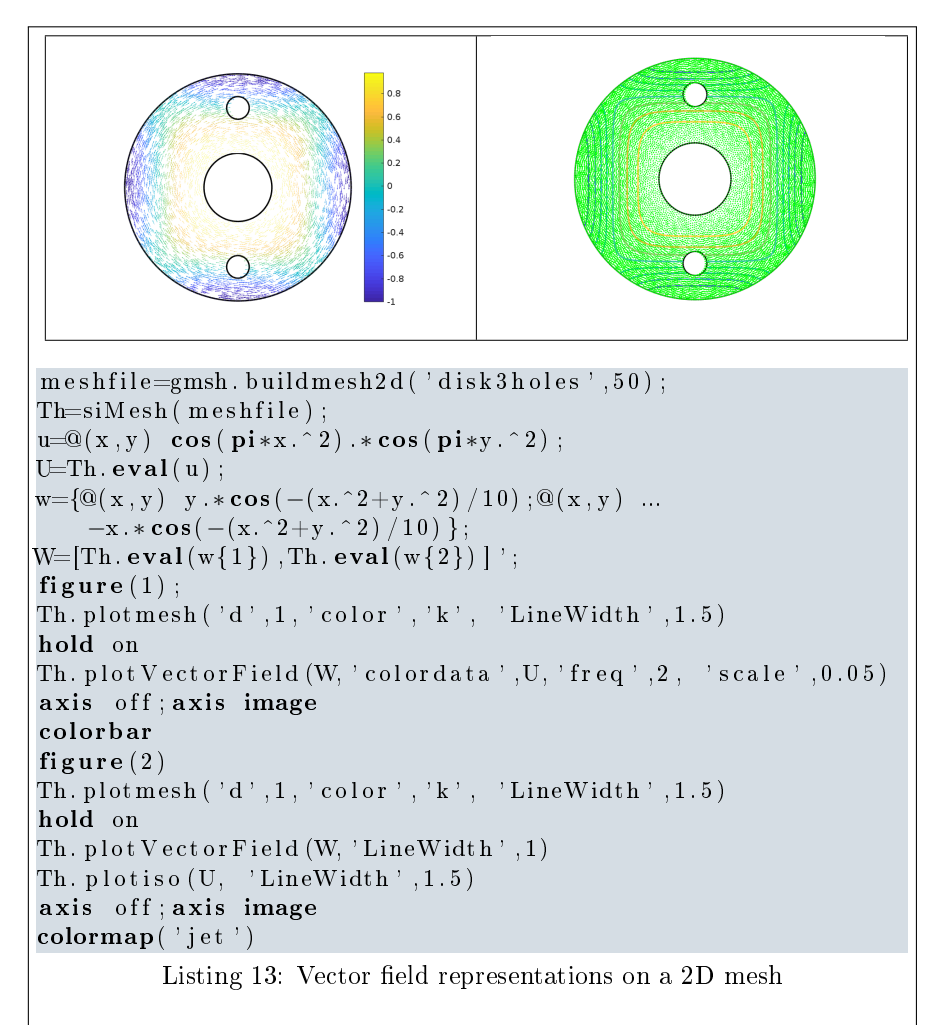

#### <span id="page-20-0"></span>2.4.2 3D mesh

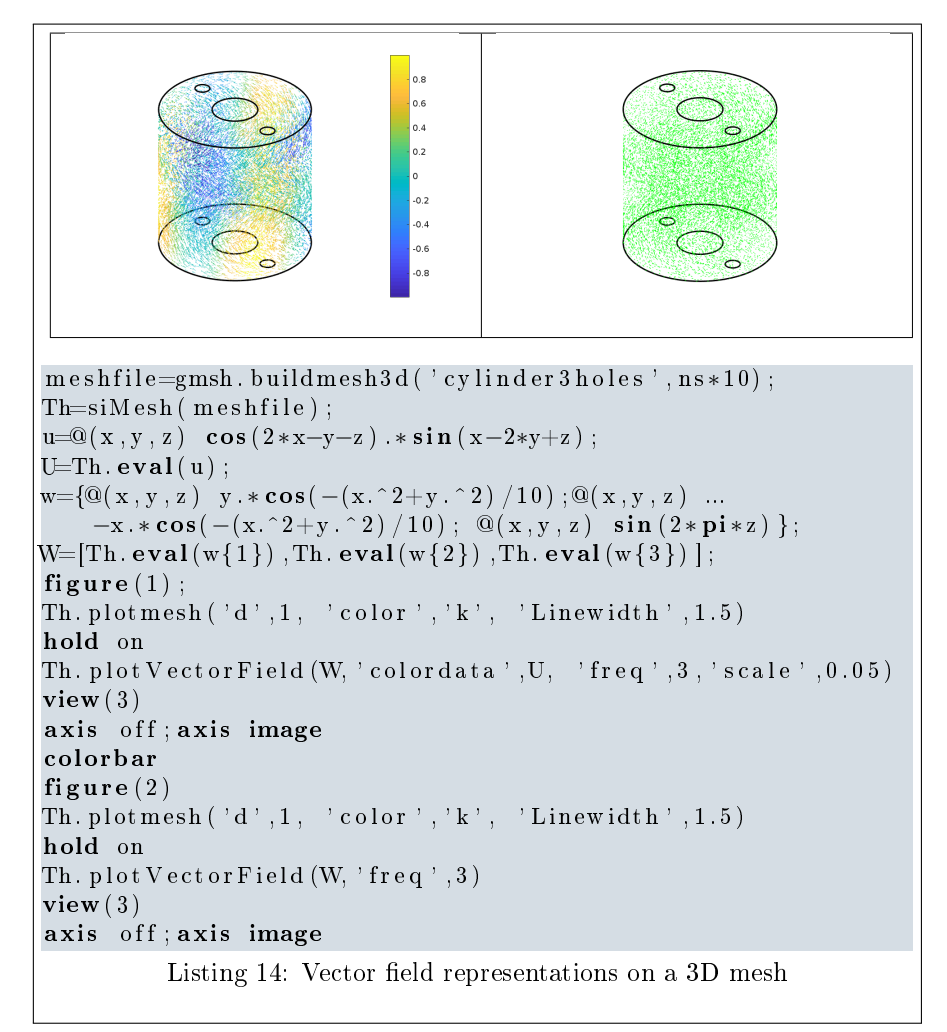

#### <span id="page-21-0"></span>2.4.3 3D surface mesh

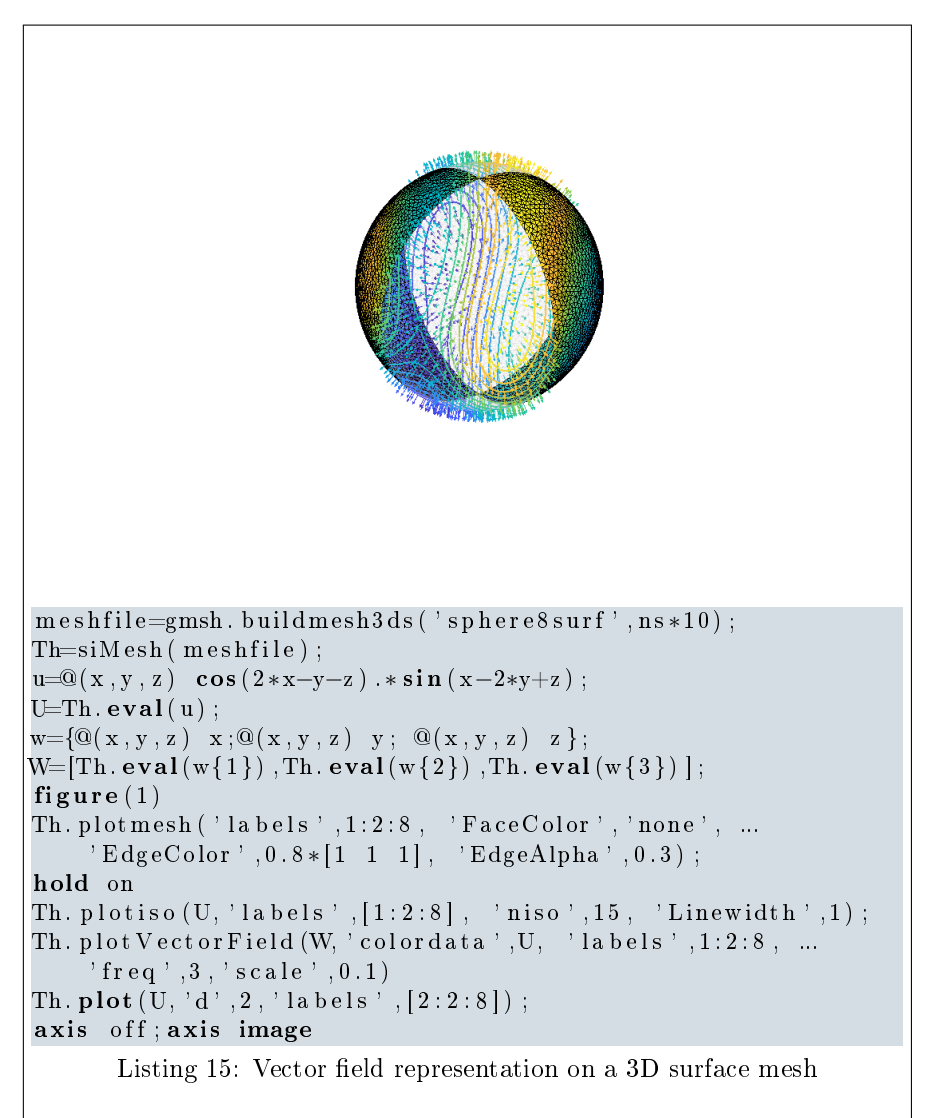

## <span id="page-21-1"></span>3 Functions of the fc-simesh toolbox

3.1 siMESH methods

#### <span id="page-21-3"></span><span id="page-21-2"></span>3.1.1 siMesh constructor

The constructor of the siMESH class can initialize the object from various kind of mesh file format : .msh (default gmsh format), .mesh (FreeFEM++ or Medit) or ... (triangle).

#### Syntaxe

```
Th = siMesh ( meshfile )
```

```
Th = siMesh ( meshfile , Name , Value )
```
#### Description

- $Th=siMesh(meshfile)$  create the siMESH object Th from the mesh file meshfile (gmsh format by default).
- $Th=siMesh(meshfile,Name,Value, ...)$  specifies function options using one or more Name,Value pair arguments. The Name options can be
	- $\bullet$  'format': to specify the format of the mesh file meshfile. Value must be 'medit', 'gmsh' (default), 'freefem' or 'triangle'.
	- $\bullet$  'dim': to specify the space dimension (default 2),
	- $\bullet$  'd' : to specify the dimensions of the simplices to read, (default  $[\dim,\dim-1])$

Examples The following example use the function gmsh.buildmesh2d of the  $fc$ -oogmsh toolboxto build the mesh from the .geo file condenser11.geo. This .geo file is located in the directory geodir of the fc-oogmsh toolbox.

```
Matlab commands with output
m e sh file = g m sh. build mesh2d('condenser11', 25,'verbose', 0);disp('***\_Read\_mesh\_***')ThisiMesh(meshfile)
*** Read mesh ***
\mathbf{Th} =siMesh with properties:<br>
d: 2 double<br>
d: 2 double<br>
sm: (ixi9 cell)<br>
sm: (ixi9474 double)<br>
sm: (ix3474 double)<br>
toParent: (ix3474 double)<br>
smale)<br>
smale (ixi9 double)<br>
smale)<br>
smale (ixi9 double)<br>
smale (ixi9 double)<br>
smale
       nqParents: 3474 double<br>toParents: (1x1 cell)
```
#### <span id="page-22-0"></span>3.1.2 function PLOTMESH

The method PLOTMESH displays the mesh or parts of the mesh defined by an siMesh object.

### Syntaxe

```
Th . plotmesh ()
Th . plotmesh ( Name , Value , ...)
```
#### Description

 $Th.plotmesh()$  displays all the Th.d-dimensional simplices elements.

 $\boxed{\text{Th.plotmesh}(\text{Name},\text{Value},\ldots)}$  specifies function options using one or more Name,Value pair arguments. Options of first level are

- 'd' : to specify the dimension of the simplices elements (default : Th.d)
- 'labels' : to select the labels of the elements to display,
- ' 'color' : to specify the color of the displayed mesh elements. (default : use one color by displayed mesh elements),
- ' 'legend' : add a legend to graph if true (default : false )
- 'bounds': If true, draw the borders of the selected elementaries mesh elements (only for 2-dimensional simplices). (default : false )
- $\bullet$  'cutPlan': cut mesh by *n* plans given by *n*-by-4 array *P* where the equation of the  $i$ -th cut plan is given by

$$
P(i, 1) x + P(i, 2) y + P(i, 3) z + P(i, 4) = 0.
$$

The normal vector  $P(i, 1 : 3)$  pointed to the part of the mesh not displayed. (only for simplices in dimension 3) default :  $\parallel$  (no cut).

The options of second level depend on the type of elementaries mesh elements to represent.

One can use any option of the following functions according to the type of d-simplex to be represented.

- In dimension 3,
	- if  $d == 3$ , patch function is used,
	- if  $d == 2$ , trimesh function is used,
	- if  $d == 1$ , plot3 function is used,
	- if  $d == 0$ , plot3 function is used,
- In dimension 2,
	- if  $d == 2$ , trimesh function is used,
	- if  $d == 1$ , plot function is used,
	- if  $d == 0$ , plot function is used,
- In dimension 1,
	- if  $d == 1$ , line function is used,
	- if  $d == 0$ , plot function is used.

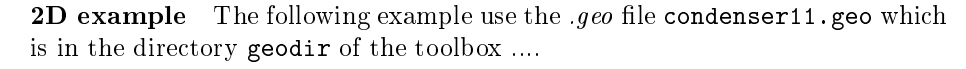

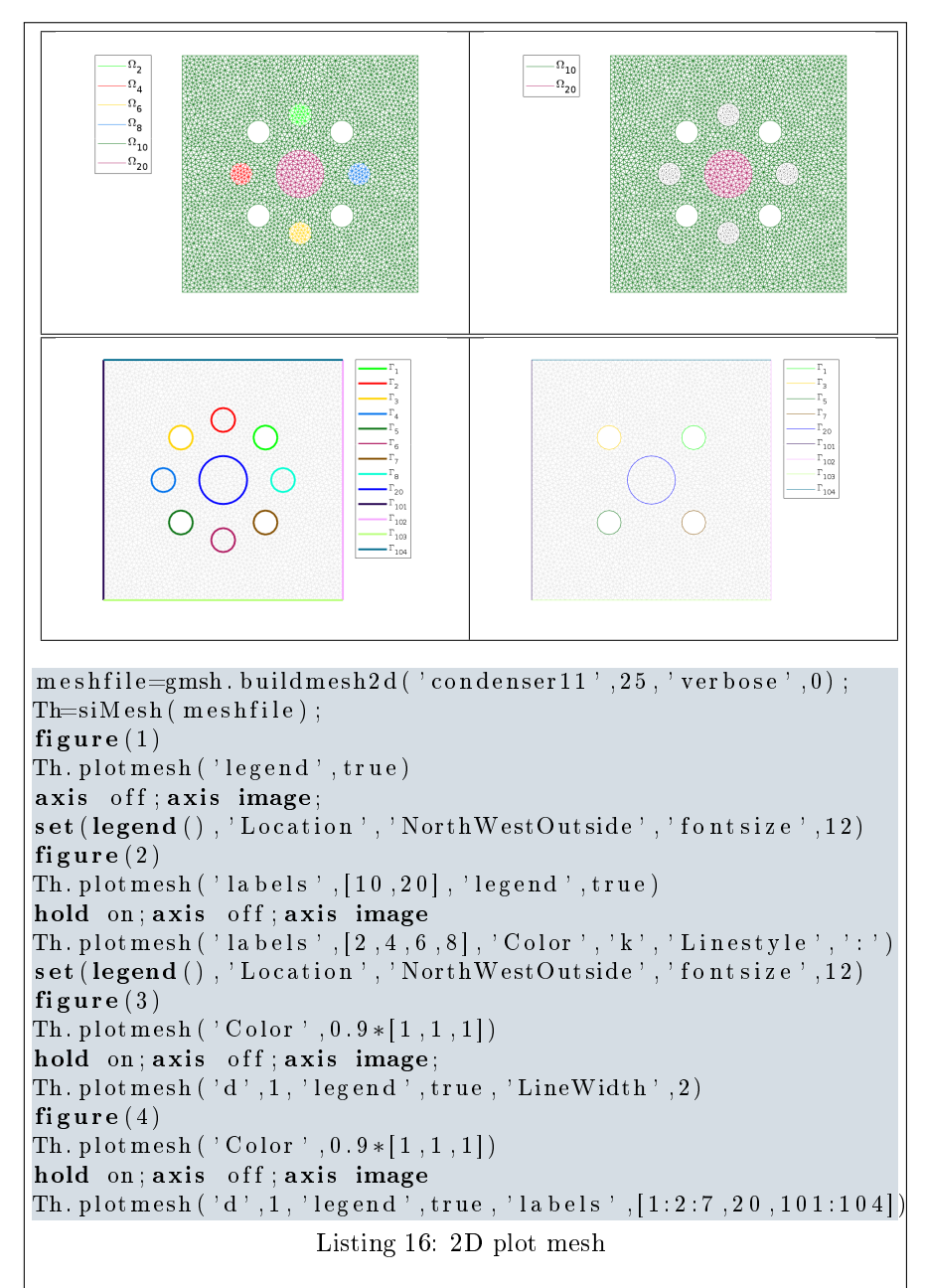

**3D example** The following example use the .geo file cylinderkey.geo which is in the directory geodir of the toolbox. This file contains description of a 3D mesh with simplices of dimensions 1, 2 and 3.

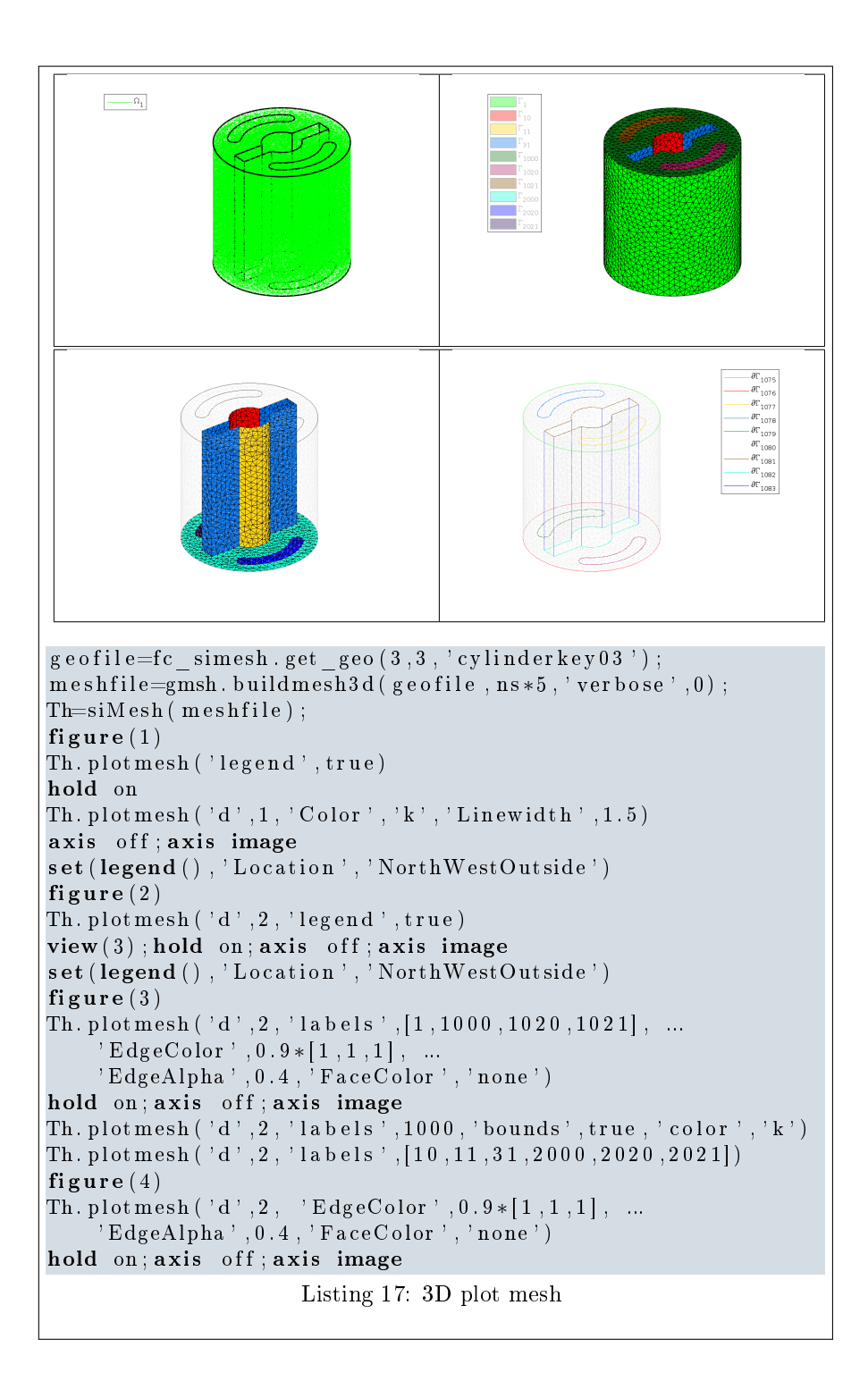

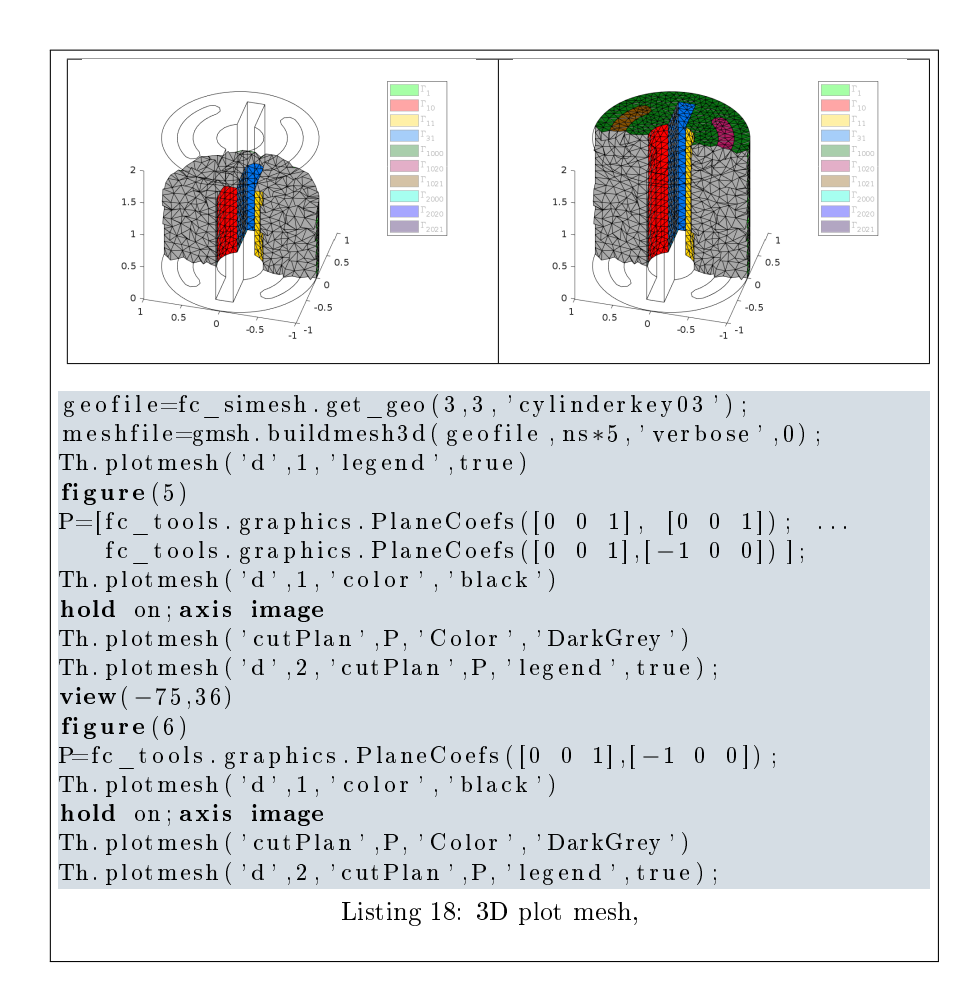

3D surface example The following example use the  $.geo$  file demisphere5.geo which is in the directory geodir of the toolbox. This file contains description of a 3D surface mesh with simplices of dimensions 1 and 2.

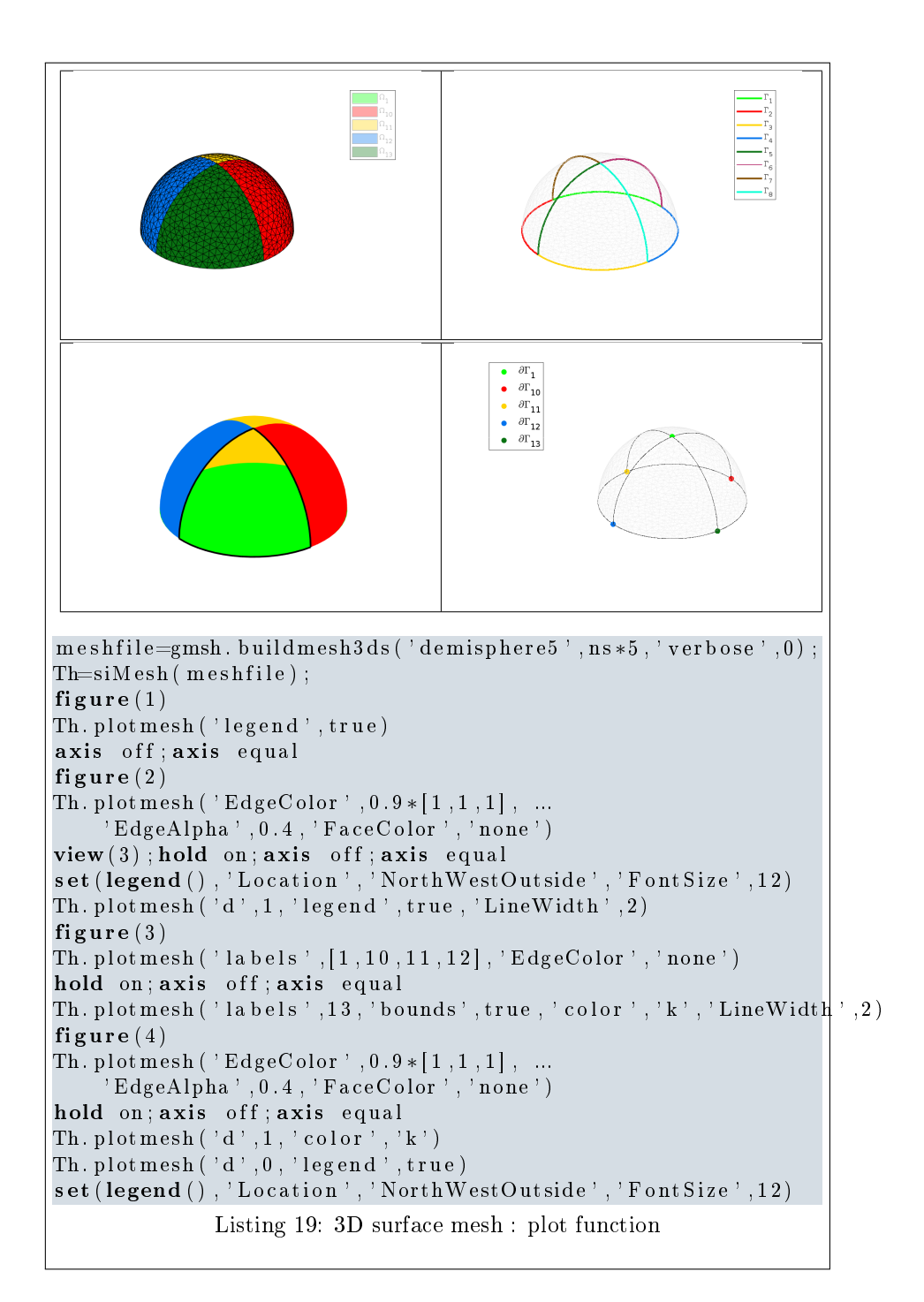

#### <span id="page-27-0"></span>3.1.3 function PLOT

The method PLOT displays scalar datas on the mesh or parts of the mesh defined by an siMesh object.

#### Syntaxe

```
Th.plot(u)
Th . plot (u , Name , Value , ...)
```
#### Description

Th.plot(u) displays data u on all the Th.d-dimensional simplices elements. The data u is an 1D-array of size Th.nq or Th.nqGlobal or Th.nqParent.

Th.plot(u, Name, Value, ...) specifies function options using one or more Name, Value pair arguments. Options of first level are

- $\bullet$  'd': to specify the dimension of the simplices elements (default : Th.d)
- ' 'labels' : to select the labels of the elements to display data,
- ' 'plan' : if true, (default : false )

The options of second level depend on the type of elementaries mesh elements on which we want to represent datas.

One can use any option of the following functions according to the type of d-simplex.

- In dimension 3, patch function is used for  $d \in [1, 3]$ .
- In dimension 2,
	- for  $d == 2$ , if 'plan' is true, patch function is used, otherwise trisurf function,
	- for  $d == 1$ , patch function is used.
- In dimension 1 and  $d == 1$ , plot function is used

2D example The following example use the  $.geo$  file condenser11.geo which is in the directory geodir of the toolbox.

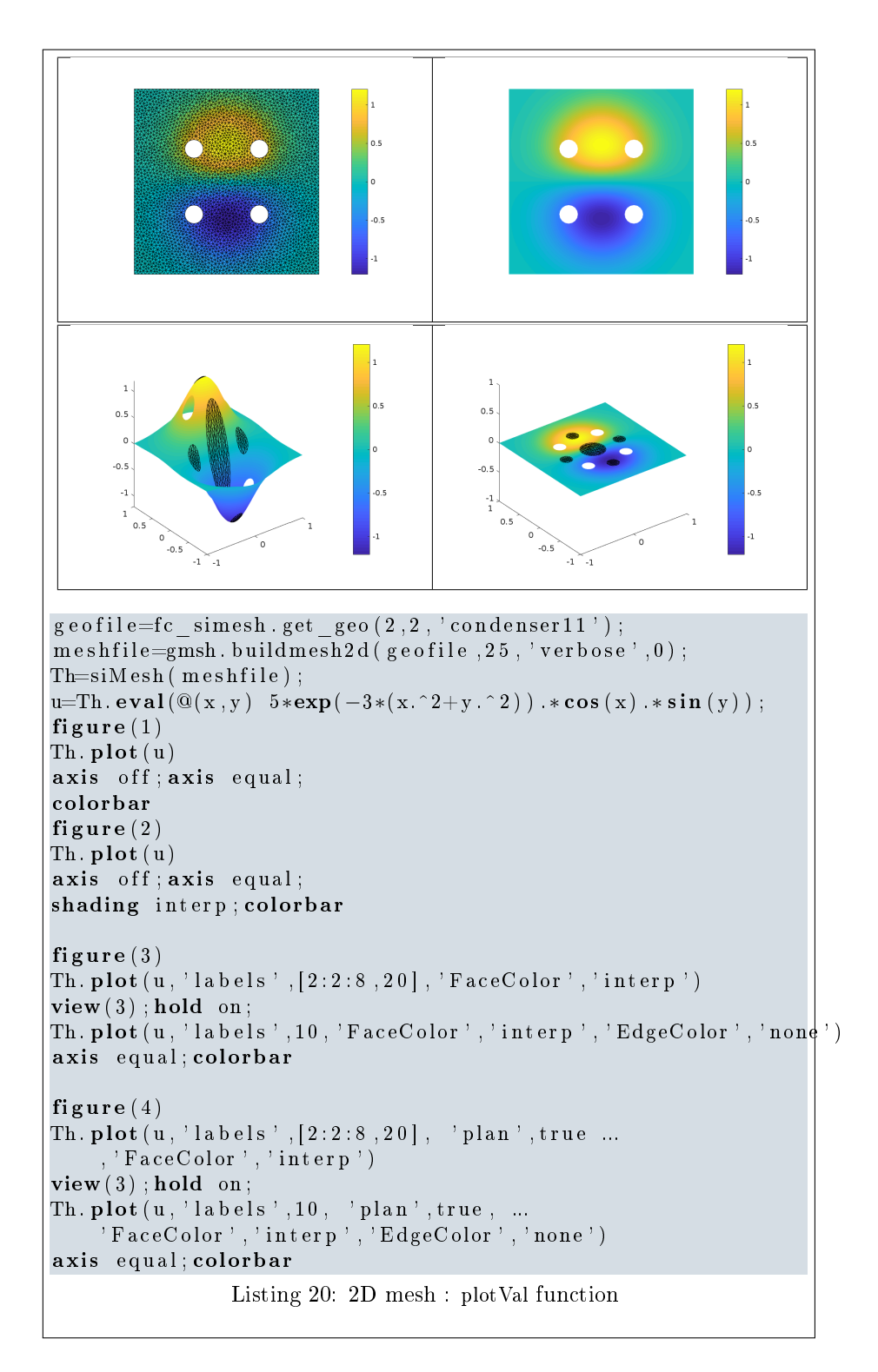

**3D example** The following example use the  $.geo$  file cylinderkey.geo which is in the directory geodir of the toolbox. This file contains description of a 3D mesh with simplices of dimensions 1, 2 and 3.

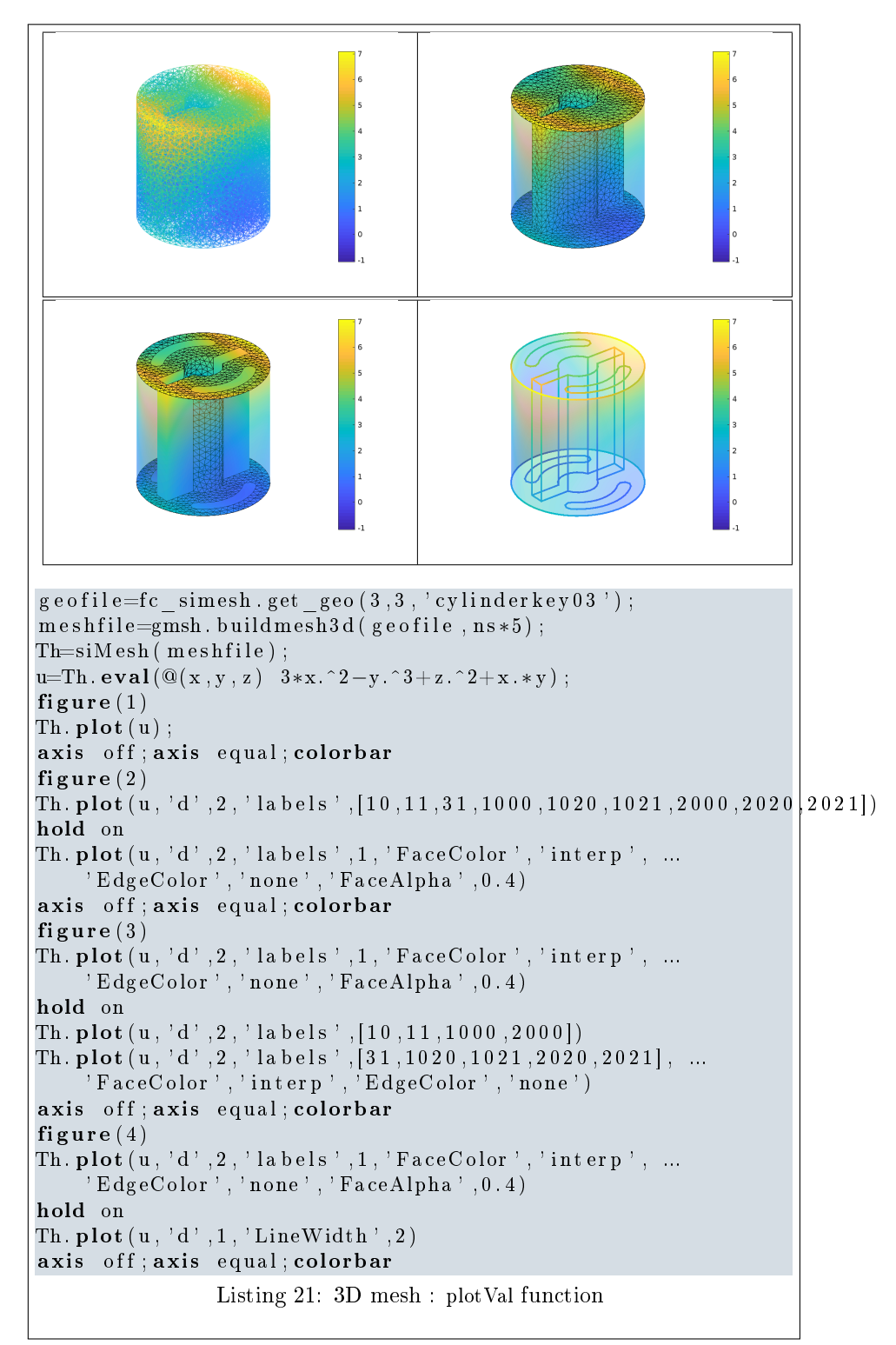

3D surface example The following example use the .geo file demisphere5.geo which is in the directory geodir of the toolbox. This file contains description of a 3D surface mesh with simplices of dimensions 1 and 2.

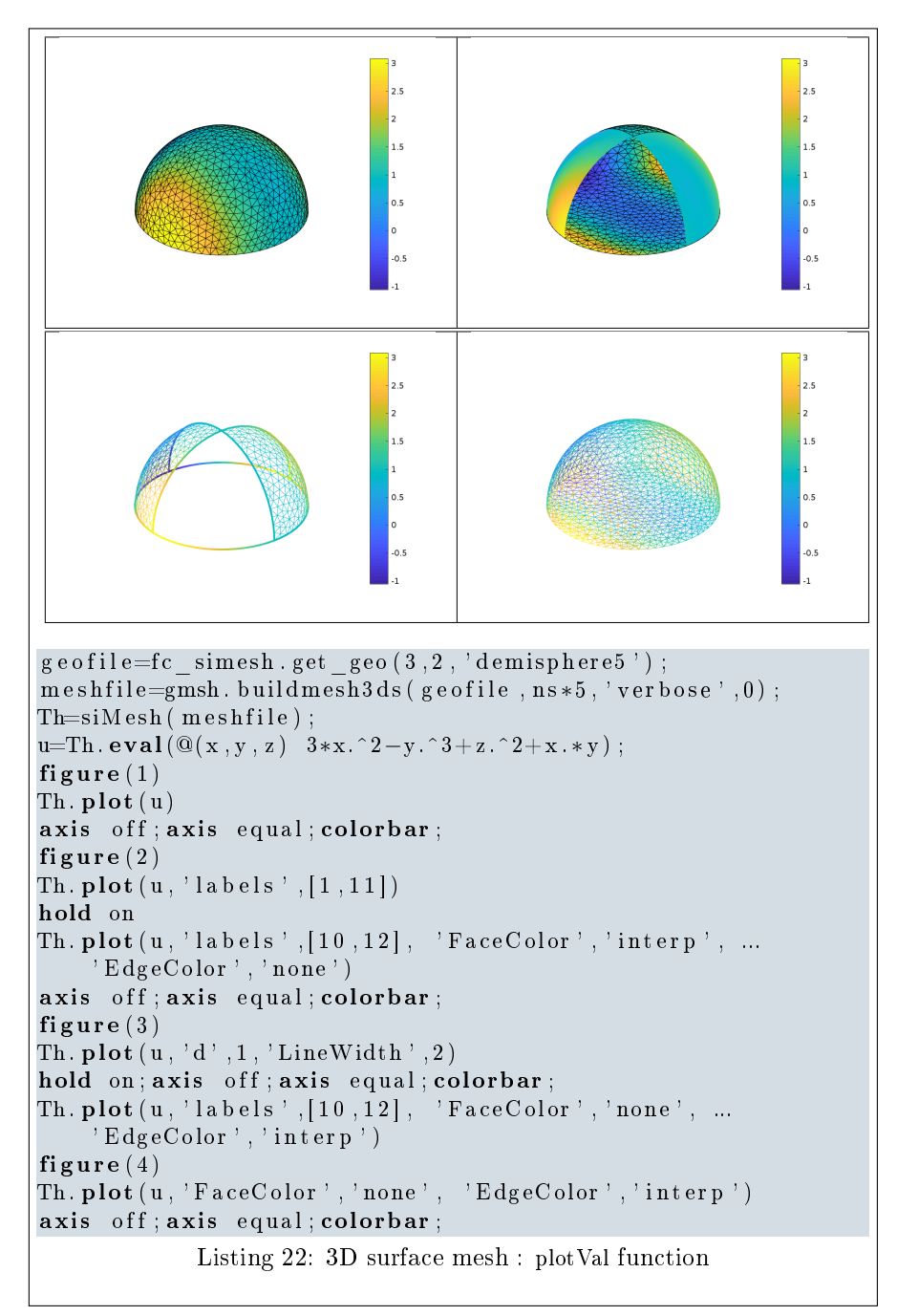

#### <span id="page-32-0"></span>3.1.4 function **plotting**

The method plotico displays isolines from datas on the mesh or parts of the mesh defined by an siMESH object. This function only works with 2-simplices in space dimension 2 or 3.

#### Syntaxe

```
Th. plotiso (u)
Th . plotiso (u , Name , Value , ...)
```
#### Description

Th.plot(u) displays data u on all the 2-dimensional simplices elements. The data u is an 1D-array of size Th.nq or Th.nqGlobal or Th.nqParent.

Th.plot(u,key,value, ...) specifies function options using one or more key, value pair arguments. Options of first level are

- ' 'niso' : to specify the number of isolines (default : 10)
- ' 'isorange' : to specify the list of isovalues (default : empty)
- ' 'isocolorbar' : if true, colorbar with isovalues is drawn (default : false )
- 'format': to specify the format of the isovalues on the colorbar  $(\text{default} : \, \%g')$
- ' 'labels' : to select the labels of the elements to display data,
- ' 'plan' : if true, (default : false )
- 'color' : to specify one color for all isolines (default : empty)
- ' 'mouse' : if true, display information on clicked isoline (default : false )

The options of second level are all options of

- plot3 function in dimension 3 or in dimension 2 with 'plan' set to false
- plot function in 2 with 'plan' set to true

This function accepts until 4 output arguments :

- $b$ ullet 1st output is the colors of the isolines
- $b$ ullet 2nd output is the isovalues of the isolines
- $b$ ullet 3th output is the handle of the colobar iso.
- $b$ ullet 4th output is all the handles of the isolines as an 2D-array of dimension N-by-niso, where N is the number of 2-simplex elementary meshes where isolines are drawn.

**2D example** The following example use the *.geo* file condenser11.geo which is in the directory geodir of the toolbox.

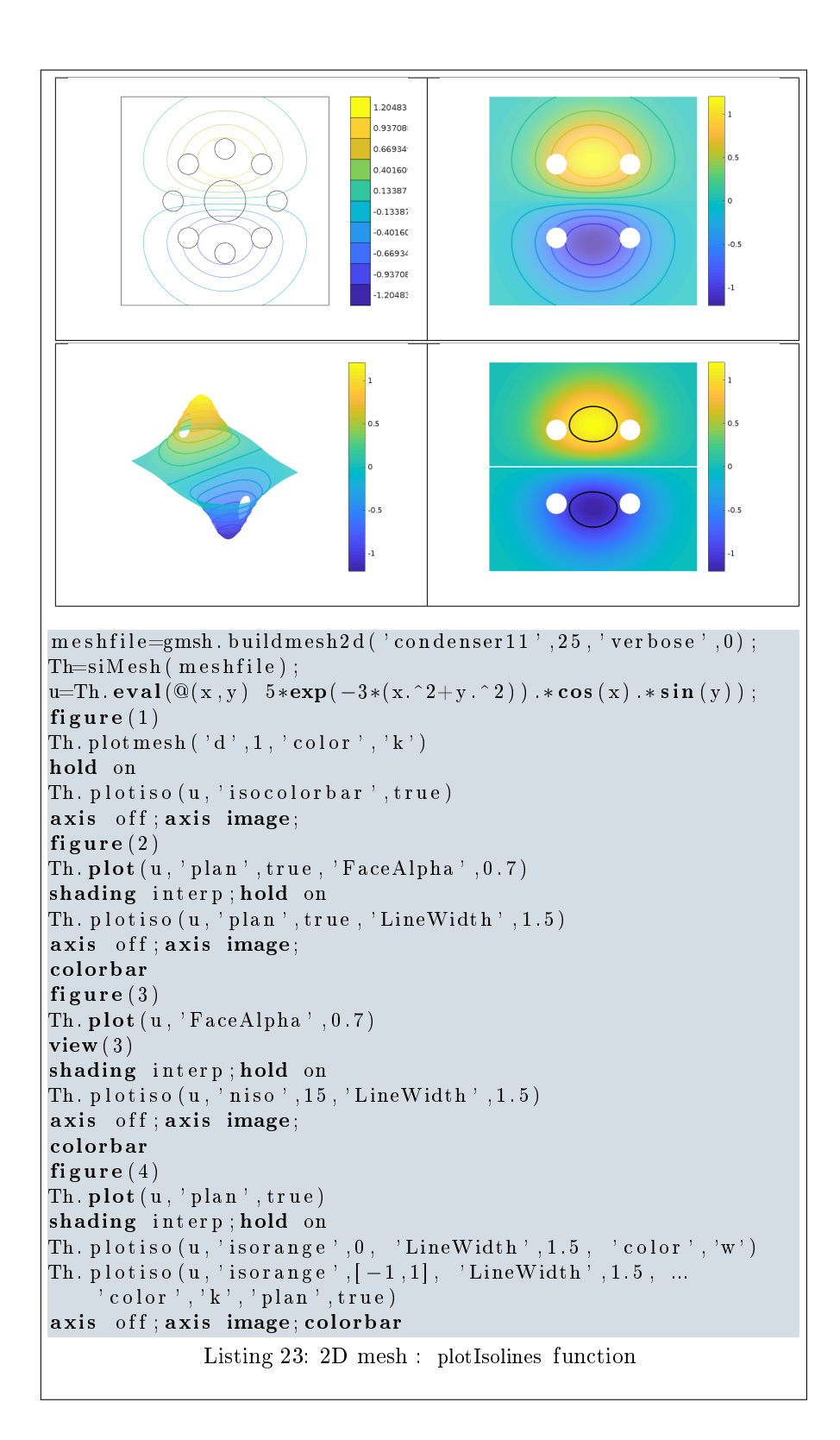

3D example The following example use the  $.geo$  file cylinderkey.geo which is in the directory geodir of the toolbox. This file contains description of a 3D mesh with simplices of dimensions 1, 2 and 3.

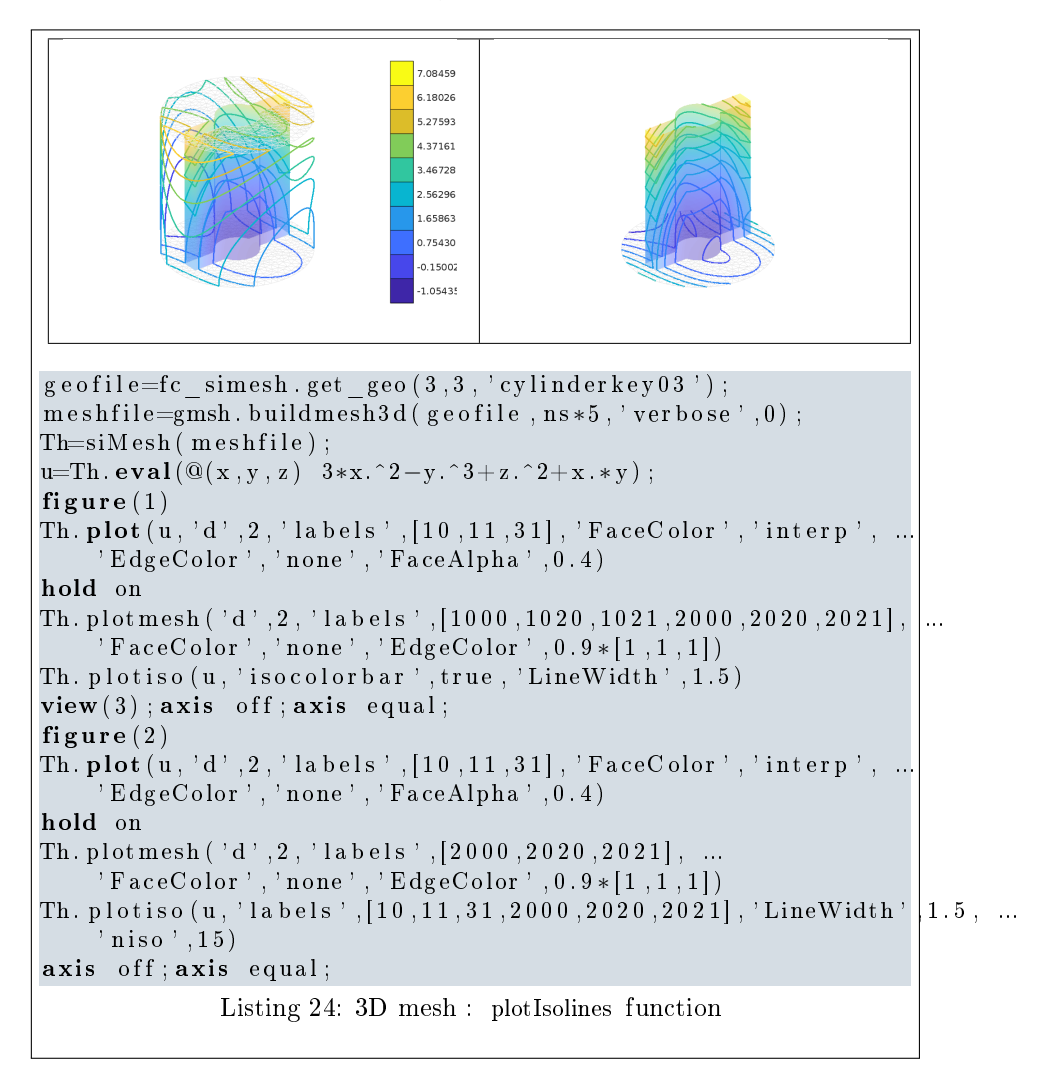

**3D surface example** The following example use the  $\text{.geo}$  file demisphere5.geo which is in the directory geodir of the toolbox. This file contains description of a 3D surface mesh with simplices of dimensions 1 and 2.

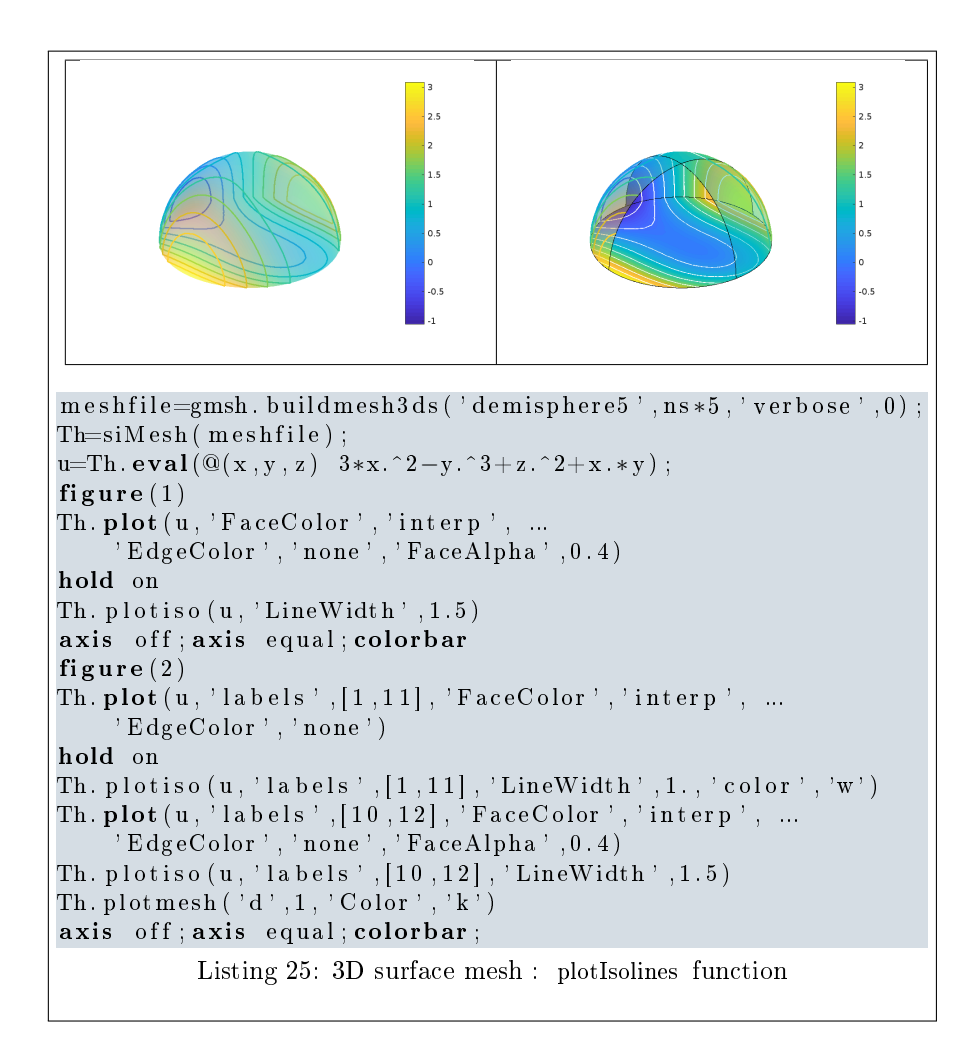

#### <span id="page-36-0"></span>3.1.5 function slicemesh

The method slicemesh displays intersection of a plane and a 3D mesh or parts of a 3D mesh defined by an  $\text{sIMESH}$  object.

#### Syntaxe

```
Th.slicemesh(P)
Th.slicemesh (P.Name.Value, ...)
```
#### Description

Th.slicemesh(P) displays intersection of the plane defined by  $P(1)x + P(2)y +$  $P(3)z + P(4) = 0$  and all the 3-dimensional simplices elements. To compute  $P$  one can use the function PlaneCoefs of the FC-SIMESH toolbox. With this function, the array P, is obtained with  $P=PlaneCoefs(Q, V)$  where Q is a point in the plane and V is a vector orthogonal to it.

Th.plot(u,Name,Value, ...) specifies function options using one or more Name,Value pair arguments. Options of first level are

- $\bullet$  'color': to specify the slice color (default : light grey, rgb=[0.9,0.9,0.9] )
- ' 'labels' : to select the labels of the elements to intersect,

**3D example** The following example use the .geo file ball8.geo which is in the directory geodir of the toolbox. This file contains description of a 3D mesh with simplices of dimensions 1, 2 and 3.

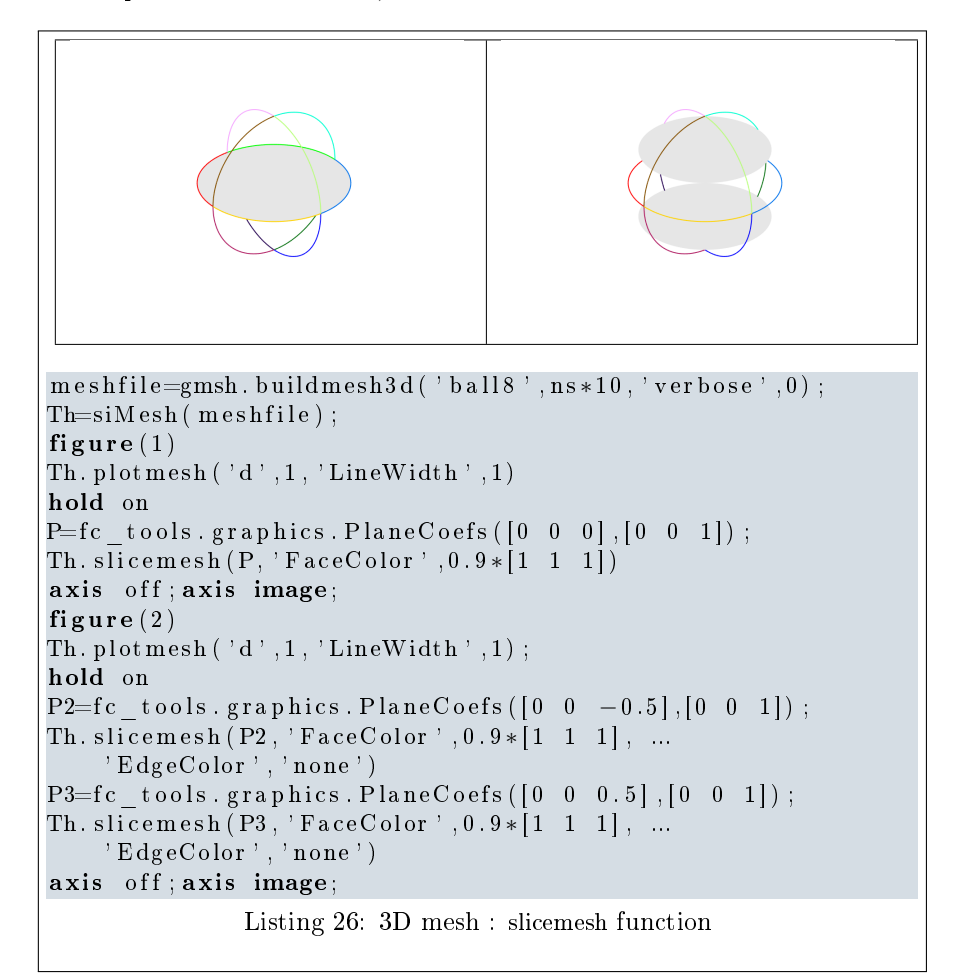

#### <span id="page-37-0"></span>3.1.6 function slice

The method slice displays datas on the intersection of a plane and a 3D mesh or parts of a 3D mesh defined by an siMESH object.

Syntaxe

```
Th . slice (u , P )
Th.slice (u, P, Name, Value, ...)
```
#### Description

Th.slice(u,P) displays u data on the intersection of the plane defined by  $\overline{P(1)x + P(2)y + P(3)z + P(4)} = 0$  and all the 3-dimensional simplices elements. The data u is an 1D-array of size Th.nq or Th.nqGlobal or Th.nqParent. To compute  $P$  one can use the function PLANECOEFS of the fc-tools toolbox. With this function, the array P, is obtained with  $P=PlaneCoefs(Q, V)$  where Q is a point in the plane and V is a vector orthogonal to it.

Th.slide(u,P,Name,Value, ...) specifies function options using one or more Name,Value pair arguments. Options of first level are

' 'labels' : to select the labels of the elements to intersect,

3D example The following example use the  $.geo$  file ball8.geo which is in the directory geodir of the toolbox. This file contains description of a 3D mesh with simplices of dimensions 1, 2 and 3.

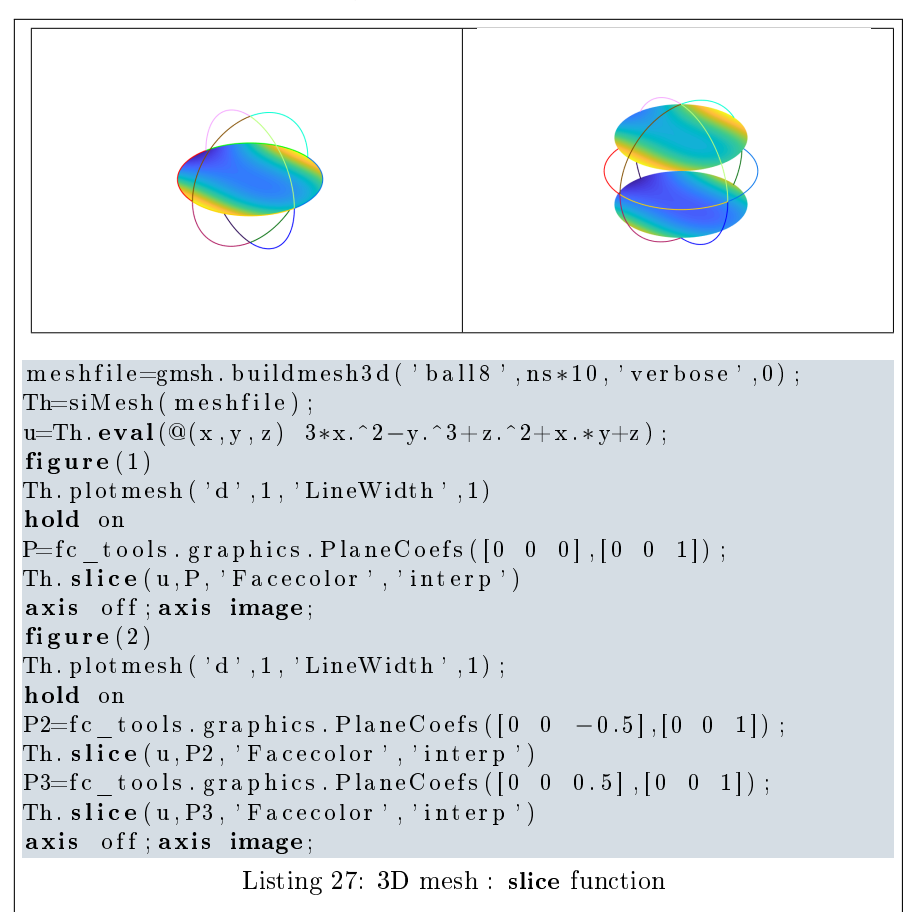

#### <span id="page-39-0"></span>3.1.7 function sliceiso

The method sliceiso displays isolines of data on the intersection of a plane and a 3D mesh or parts of a 3D mesh defined by an siMESH object.

#### Syntaxe

```
Th . sliceiso (u , P )
Th.sliceiso (u, P, Name, Value, ...)
```
#### Description

Th. sliceiso  $(u, P)$  displays u data as isolines on the intersection of the plane defined by  $\overline{P}(1)x + P(2)y + P(3)z + P(4) = 0$  and all the 3-dimensional simplices elements. The data u is an 1D-array of size Th.nq or Th.nqGlobal or Th.nqParent. To compute  $P$  one can use the function PlaneCoefs of the fc-tools toolbox. With this function, the array P, is obtained with P=fc\_tools.graphics.PlaneCoefs(Q,V) where Q is a point in the plane and V is a vector orthogonal to the plane.

Th. sliceiso (u, P, key, value, ...) allows additional key/value pairs to be used when displaying u. The key strings could be

- ' 'labels' : to select the labels of the elements to intersect,
- ' 'niso' : to specify the number of isolines (default : 10)
- ' 'isorange' : to specify the list of isovalues (default : empty)
- 'color': to specify one color for all isolines (default : empty)
- ' 'isocolorbar' : if true display a colorbar.Default is false.
- ' 'format' : to specify the format of the isovalues print in the colorbar. Default is  $\frac{1}{2}$ ,

For key strings, one could also used any options of the plot3 function. This function accepts until 4 output arguments :

- 1st output is the colors of the isolines
- ' 2nd output is the isovalues of the isolines
- 3th output is the handle of the colobar iso.
- ' 4th output is all the handles of the isolines as an 2D-array of dimension N-by-niso, where N is the number of elementary meshes where isolines are drawn.

3D example The following example use the  $.geo$  file ball8.geo which is in the directory geodir of the toolbox. This file contains description of a 3D mesh with simplices of dimensions 1, 2 and 3.

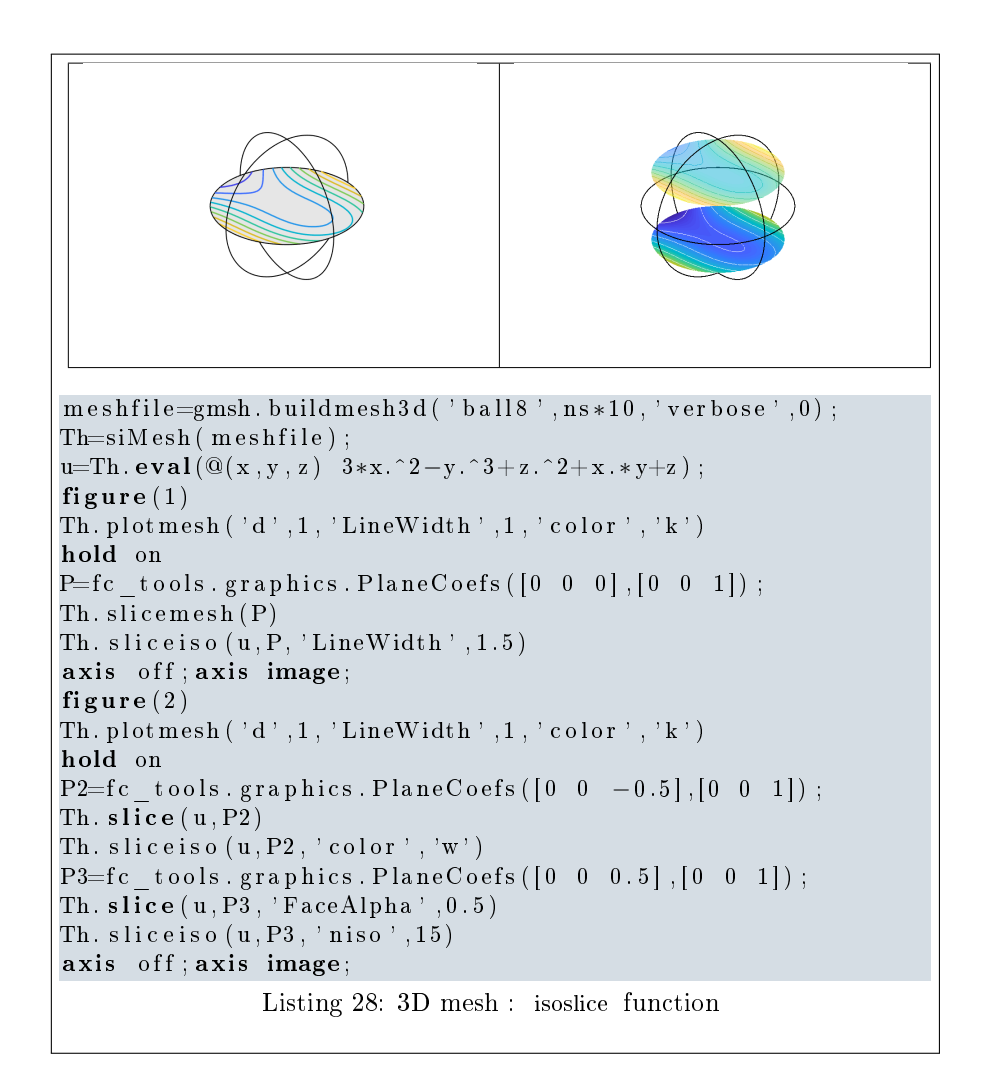

#### <span id="page-40-0"></span>3.1.8 function PLOTVECTORFIELD

The method PLOTVECTORFIELD displays vector field datas on the mesh or parts of the mesh defined by an siMESH object.

#### Syntaxe

Th . plotVectorField ( V ) Th . plotVectorField (V , Name , Value , ...)

#### Description

Th.plot VectorField(V) displays vector field U on all the d-dimensional simplices elements in dimension  $d = 2$  or  $d = 3$ . The data V is an 2D-array of size Th.nq-by-d or 2-by-Th.nq.

Th.plotVectorField(V,Name,Value, ...) specifies function options using one or more Name, Value pair arguments. Options of first level are

- ' 'labels' : to select the labels of the elements to display data,
- $\bullet$  'freq' : quiver frequencie, (default : 1)
- ' 'scale' : quiver scale, (default : 1)
- ' 'colordata' : set color (default : empty and use colors of the mesh elements).

The options of second level depend on space dimension and 'colordata' option. One can use any option of the following functions

- quiver function in dimension 2 with an empty 'colordata'
- quiver3 function in dimension 3 with an empty 'colordata'
- vfield3 function in dimension 2 or 3 with 'colordata' set to an 1D-array of length Th.nq.

2D example The following example use the .*qeo* file condenser11.geo which is in the directory geodir of the toolbox.

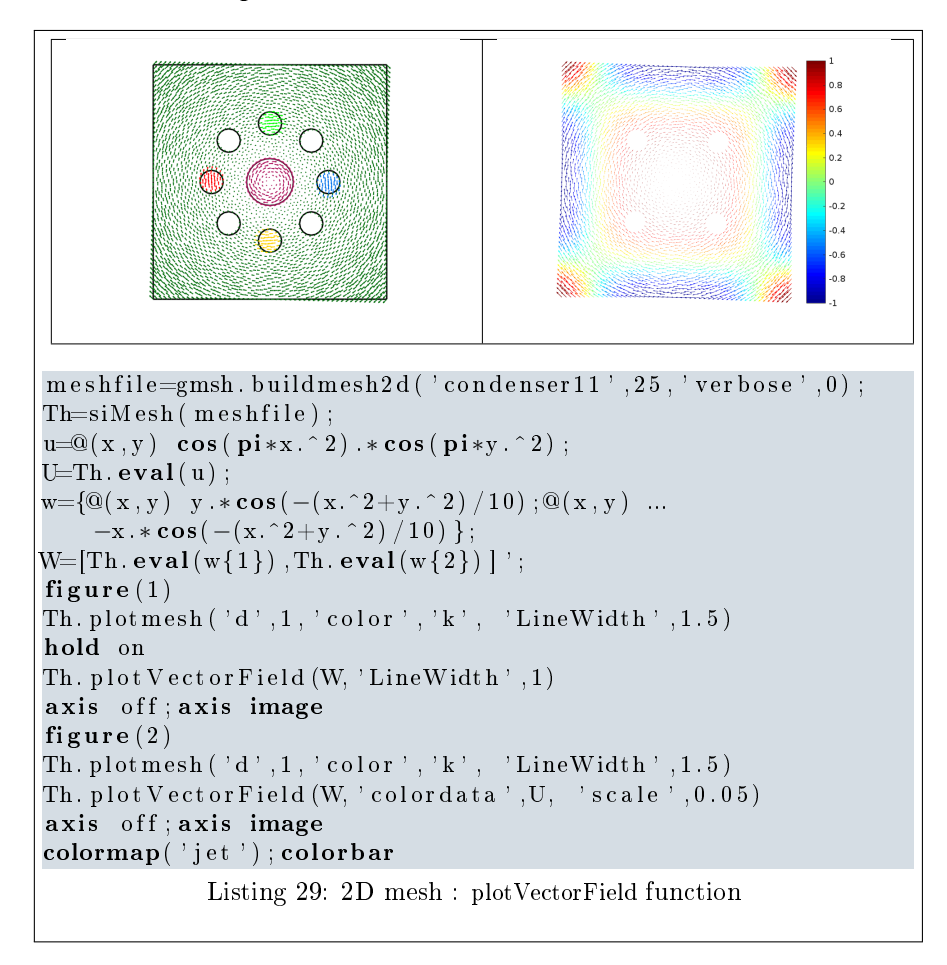

3D example The following example use the  $.geo$  file cylinderkey03.geo which is in the directory  $\gcdir/3d$  of the toolbox. This file contains description of a 3D mesh with simplices of dimensions 1, 2 and 3.

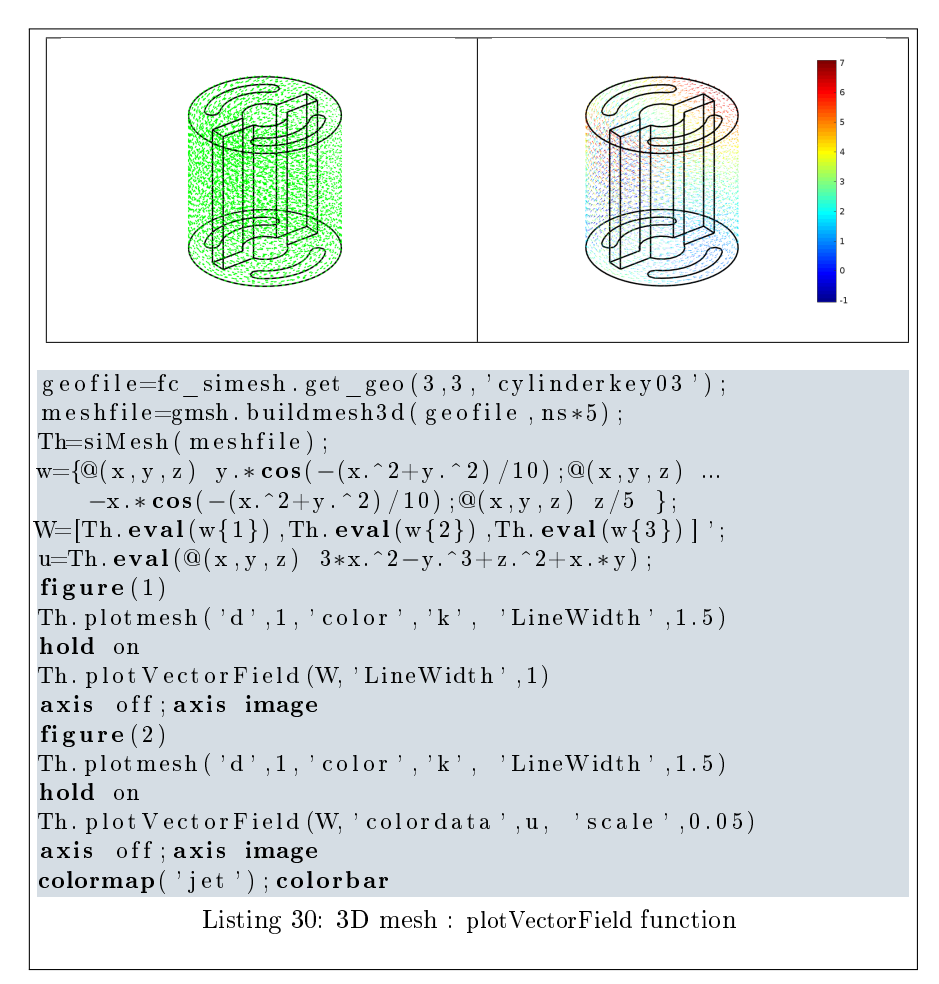

**3D surface example** The following example use the *.geo* file demisphere5.geo which is in the directory geodir of the toolbox. This file contains description of a 3D surface mesh with simplices of dimensions 1 and 2.

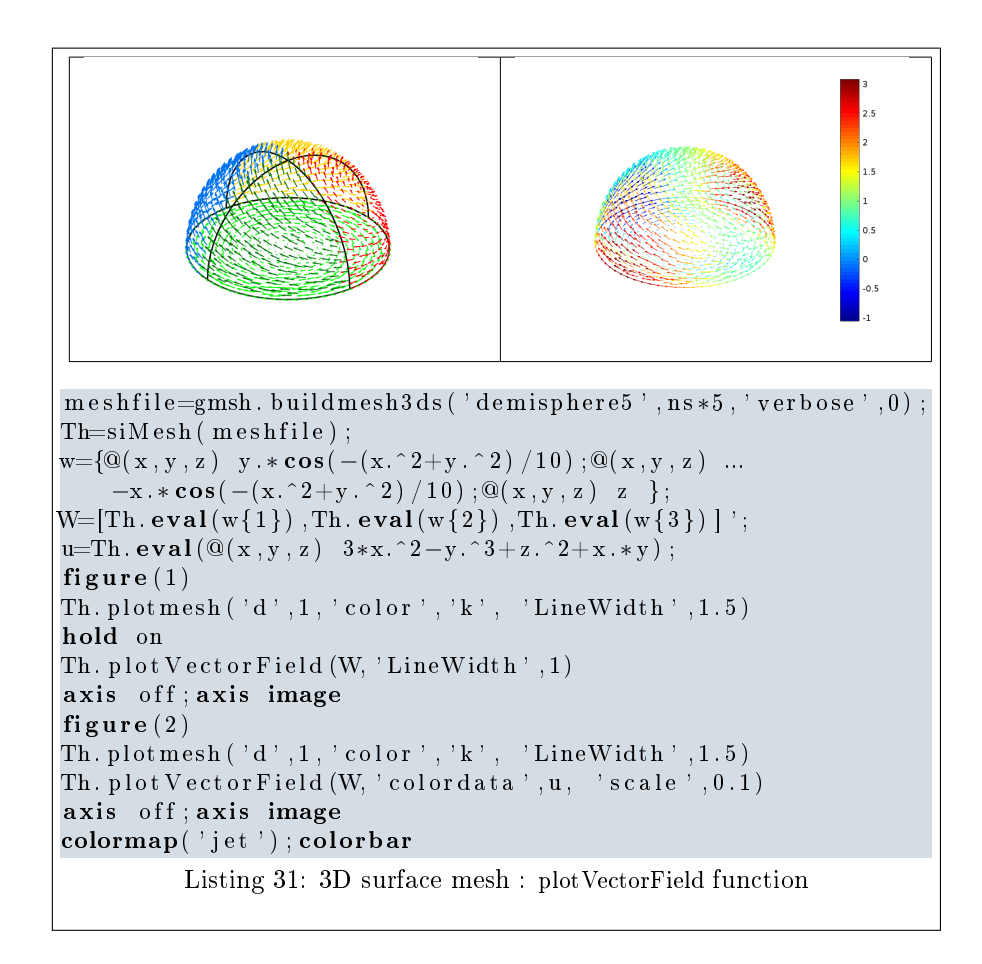